МИНИСТЕРСТВО НАУКИ И ВЫСШЕГО ОБРАЗОВАНИЯ РОССИЙСКОЙ ФЕДЕРАЦИИ Федеральное государственное бюджетное образовательное учреждение высшего образования «КУБАНСКИЙ ГОСУДАРСТВЕННЫЙ УНИВЕРСИТЕТ» (ФГБОУ ВО «КубГУ»)

Факультет компьютерных технологий и прикладной математики Кафедра анализа данных и искусственного интеллекта

Допустить к защите заведующий кафедрой д-р тех. наук доцент А.В. Коваленко 2022 г.

# ВЫПУСКНАЯ КВАЛИФИКАЦИОННАЯ РАБОТА (БАКАЛАВРСКАЯ РАБОТА)

# RESTFUL СЕРВИС ДЛЯ ПРЕДСКАЗАНИЯ СТОИМОСТИ КВАРТИР С ИСПОЛЬЗОВАНИЕМ МАШИННОГО ОБУЧЕНИЯ

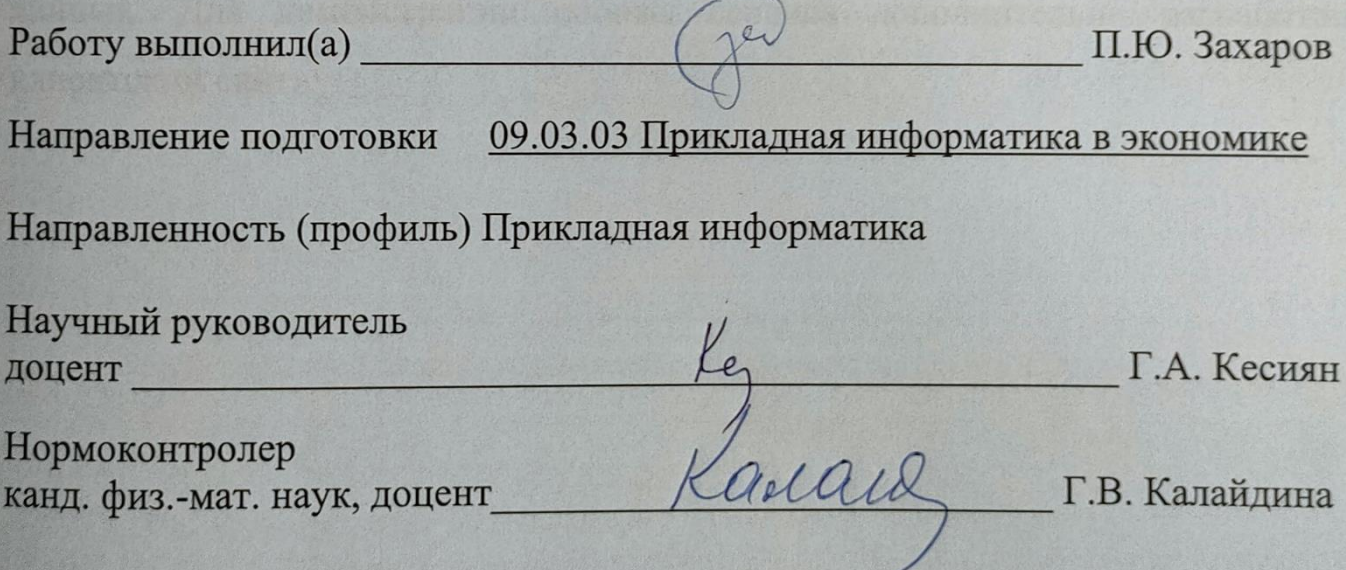

Краснодар 2022

#### **РЕФЕРАТ**

Выпускная квалификационная работа 40 с., 41 рис.,10 источников.

МАШИННОЕ ОБУЧЕНИЕ, ИСКУССТВЕННЫЕ НЕЙРОННЫЕ СЕТИ, ИНС, ИСКУССТВЕННЫЙ ИНТЕЛЛЕКТ, ПАРСИНГ, ЗАДАЧА РЕГРЕССИИ, РАЗВЁРТЫВАНИЕ НЕЙРОННОЙ СЕТИ, РАЗРАБОТКА API, RESTFUL СЕРВИС, РАЗРАБОТКА САЙТА, ТИПИЗАЦИЯ

Предметом исследования является рынок вторичного жилья, а также создание инструментов для получения, предоставления и предсказания (дополнения) информации по нему.

Целью данной работы является разработка групп связанных друг с другом приложений, использующих реальные предложения для оценки рыночной стоимости той или иной квартиры.

В итоге, были реализованы программные модули для получения и анализа данных рынка, а также сервис для обработки и представления этих данных. Для демонстрации работы сервиса дополнительно разработан клиентский сайт.

# СОДЕРЖАНИЕ

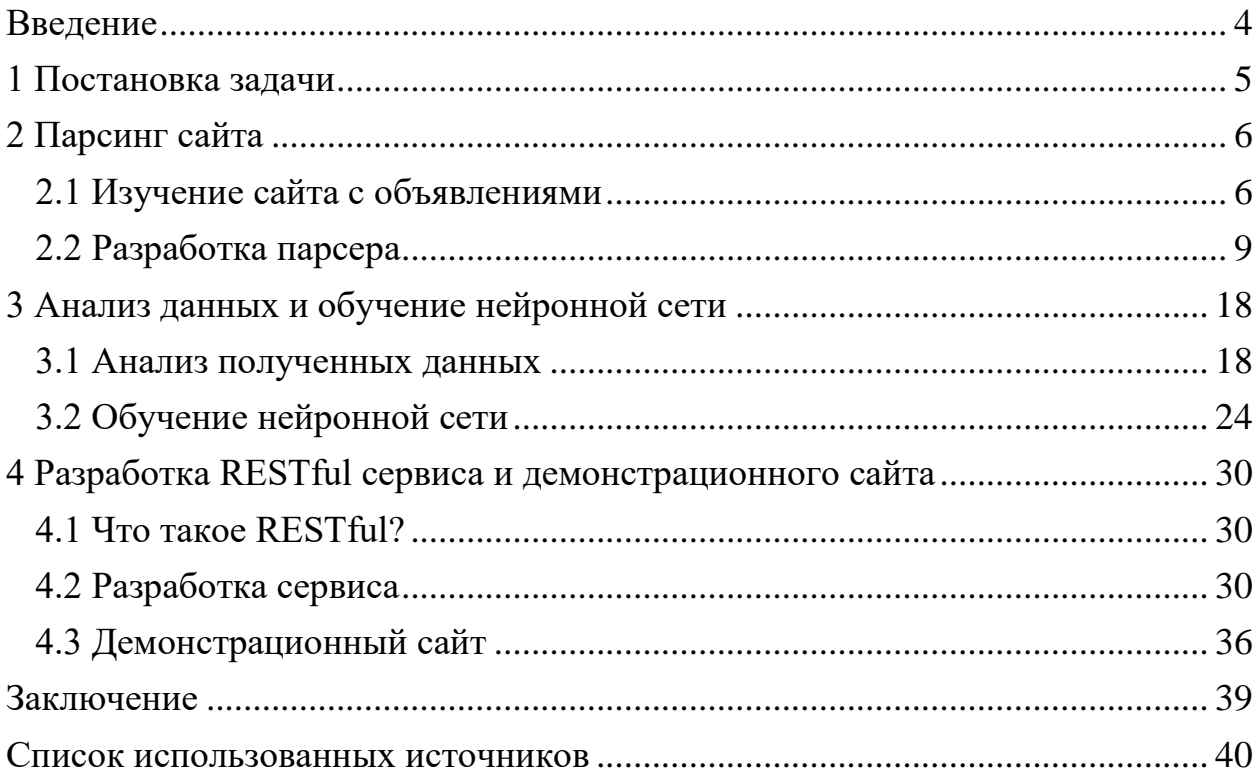

#### **ВВЕДЕНИЕ**

<span id="page-3-0"></span>Вторичный рынок недвижимости – это совокупность участников и договоров между ними по покупке, продаже, аренде и т. д. объектов вторичной недвижимости. Дом или квартира являются вторичным жильём, если право собственности на них оформляется более одного раза [1].

Вторичное жилье пользуется большим спросом в России. По данным Росреестра, в декабре 2020 года впервые превышен показатель в 20000 продаж вторичного жилья за месяц в Москве [2]. Количество сделок на вторичном рынке превышает количество сделок на первичном за этот же период в Москве, и это при общем росте спроса на недвижимость за последний год [3].

Это актуально и для других городов России. По данным Росриэлт для Краснодара, количество объявлений о продаже квартир на вторичном рынке почти в 5 раз превышает количество объявлений для новостроек [4].

Одним из самых важных критериев квартиры на рынке является её стоимость. Для покупателя важно знать рыночную стоимость рассматриваемого жилья, чтобы из множества предложений купить с наибольшей выгодой. Продавец же может ставить разную стоимость для своей квартиры относительно рыночной, в зависимости от того, как быстро он хочет её продать. Но как покупателю и продавцу узнать рыночную стоимость той или иной квартиры?

Обычно за выяснением этого обращаются к оценщикам и риэлторам. Стоимость оценивается по характеристикам жилья, таким как: площадь, количество комнат, этаж, ремонт, расположение и т.д. Достаточно знать схожие предложения, чтобы сделать вердикт по оцениваемой квартире. Можно убедиться, что перед нами стоит задача регрессии – предсказание непрерывной величины, цены квартиры в нашем случае, на основе выборки объектов со схожими характеристиками.

### <span id="page-4-0"></span>**1 Постановка задачи**

В работе поставлена задача создания инструмента для предсказания рыночной стоимости квартиры. Эта задача делится на следующие подзадачи:

- − изучение сайта с предложениями по продаже квартир;
- разработка средства для извлечения данных с сайта (парсер);
- − анализ полученных данных;
- − подготовка данных для передачи в нейронную сеть;
- − первичное обучение сети, поиск оптимальных гипер-параметров;
- − обучение нейронной сети и оценка ошибки;
- разработка RESTful-сервиса для оценки стоимости квартир;
- демонстрация работы сервиса через сайт.

Изобразим схематично порядок решения общей задачи на рисунке 1.1.

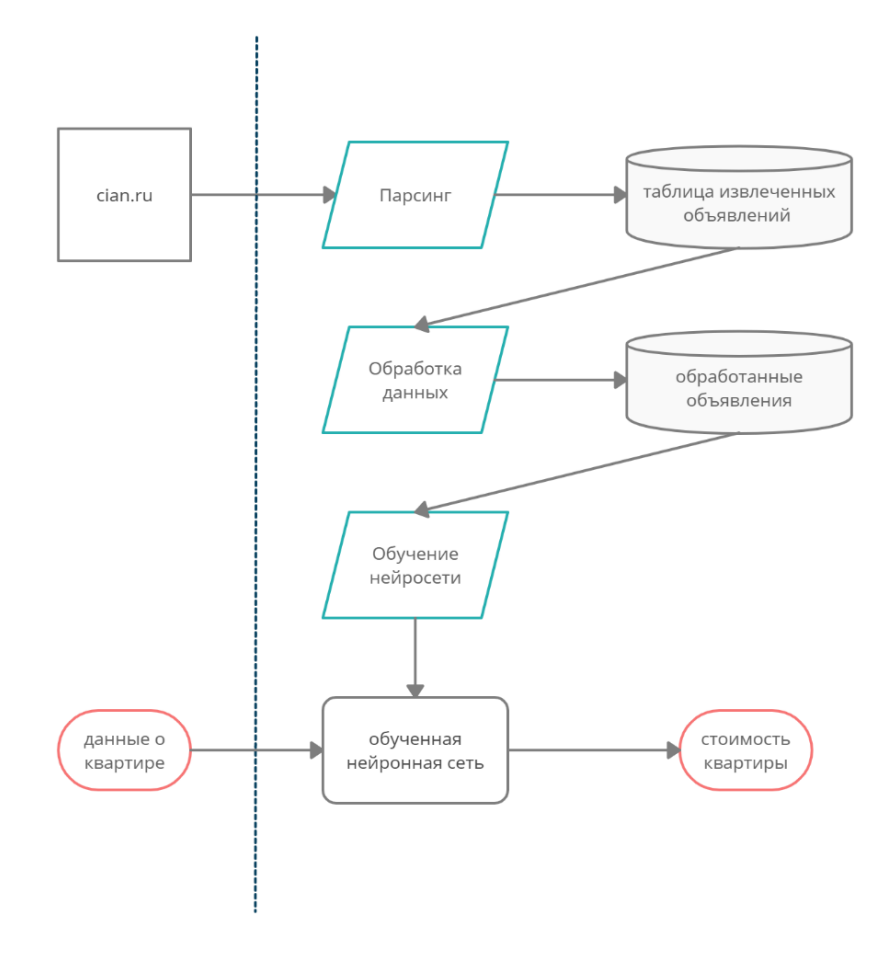

Рисунок 1.1 – Схема решения общей задачи

#### <span id="page-5-0"></span>**2 Парсинг сайта**

#### <span id="page-5-1"></span>**2.1 Изучение сайта с объявлениями**

Как говорилось ранее, предсказание стоимости квартиры можно свести к задаче регрессии, которая относится к методам обучения с учителем. Множеству наборов характеристик квартир соответствует множество цен. Есть некоторая зависимость между характеристиками и ценой, но она неизвестна. Нам ещё предстоит выяснить её, но для начала необходимо получить данные об объявлениях продаж.

В интернете можно найти довольно много онлайн-площадок по продаже квартир. Циан[5] – один самых популярных сайтов с обширной базой предложений. Воспользуемся им как источником данных.

Процесс автоматического сбора данных с сайтов и их приведением в нужный формат называют парсингом или скрайпингом, а программу, которая это делает – парсером.

В нашем случае разработать парсер для одного сайта будет рациональнее, чем для нескольких. Помимо проблем с приведением данных к общему виду, сбор данных из нескольких источников может привести к дублированию одних и тех же объявлений и, как следствие, просачиванию объектов тестирующей выборки в обучающую, что приведёт к искажению оценки нейронной сети.

Парсинг основывается на анализе структуры веб-документа программистом и выделении нужных блоков. Перейдём на сайт

#### *<https://krasnodar.cian.ru/kupit-kvartiru-vtorichka/>*

и изучим его. Как видно на рисунке 2.1, перед нами список объявлений по продаже квартир с краткой информацией по каждой из них. Будем брать информацию с веб-страниц самих предложений, поэтому просто отметим блоки с гиперссылками на них.

Основная часть страницы с объявлением изображена на рисунке 2.2, характеристики квартиры и дома на рисунке 2.3.

Найдено 10 894 объявления 1↓ По умолчанию 1 П На карте

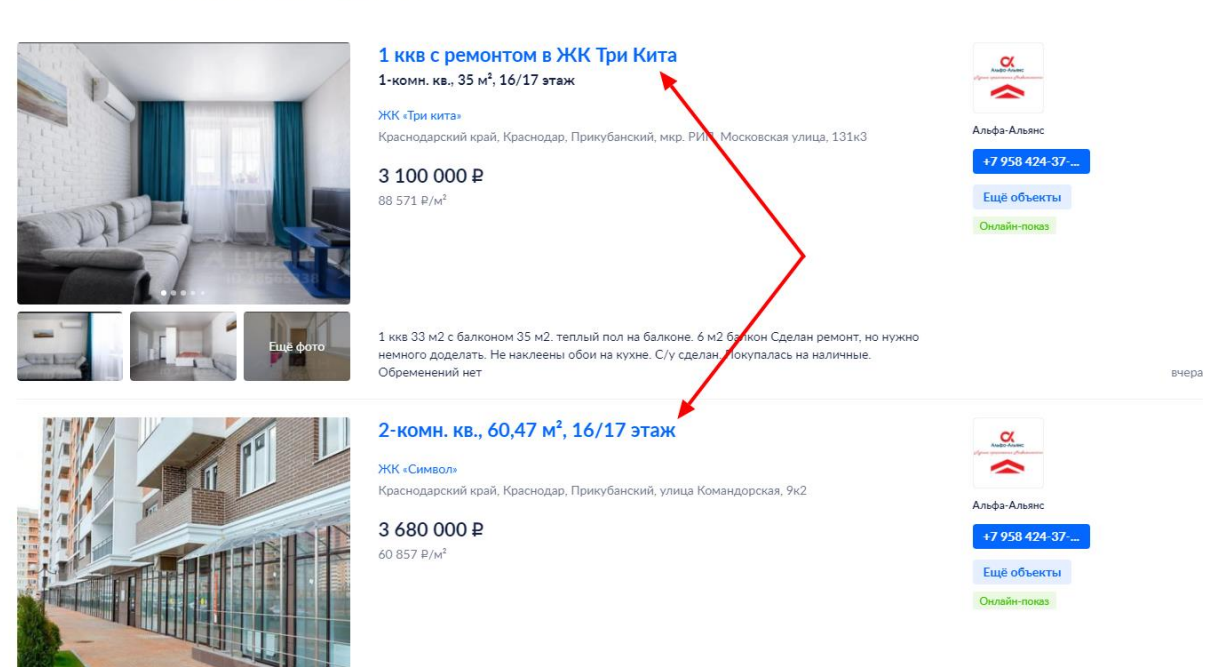

Рисунок 2.1 – Список объявлений

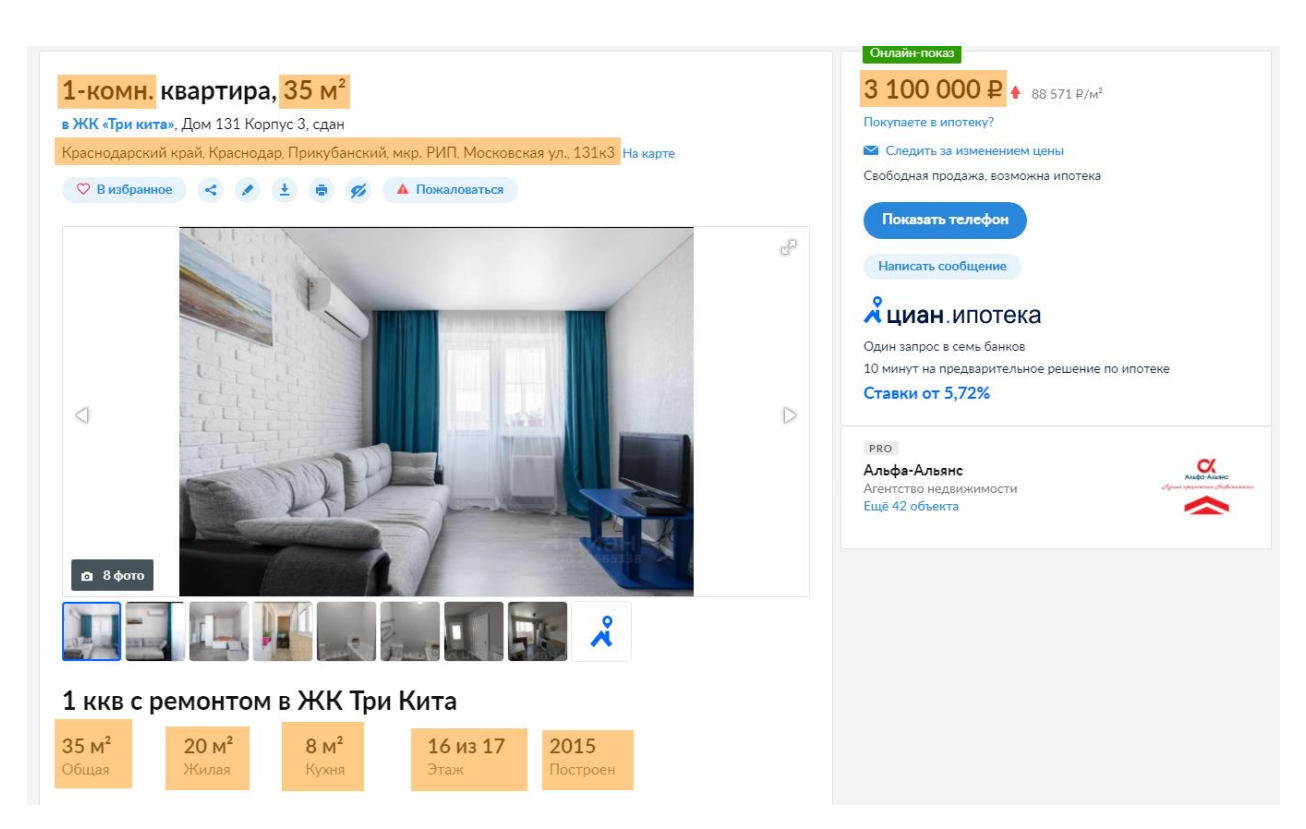

Рисунок 2.2 – Основная часть страницы объявления

Нужные блоки выделены прямоугольниками. Самый важный – блок с ценой.

| Общая информация |                               |                |
|------------------|-------------------------------|----------------|
| Тип жилья        | Вторичка                      |                |
| Высота потолков  | 2,75 M                        |                |
| Санузел          | 1 совмещенный                 |                |
| Балкон/лоджия    | 1 балкон                      |                |
| Ремонт           | Евроремонт                    |                |
| Вид из окон      | Во двор                       |                |
|                  |                               |                |
|                  |                               |                |
| О доме           |                               | По данным Циан |
| Год постройки    | 2017                          |                |
| Тип перекрытий   | Железобетонные                |                |
| Подъезды         | 1                             |                |
| Лифты            | 1 пасс., 1 груз.              |                |
| Отопление        | Индивидуальный тепловой пункт |                |
| Аварийность      | Нет                           |                |
| Парковка         | Наземная                      |                |

Рисунок 2.3 – Характеристики квартиры и дома

В качестве потенциальных факторов подходят выделенные на рисунке 2.2 блоки и большая часть характеристик на рисунке 2.3. Теперь определимся с порядком обхода сайта.

Начать стоит с первой страницы списка объявлений. Извлекаем ссылки на квартиры, после чего парсим каждую из них. Переходим на следующую страницу при помощи пагинатора и URL поменялся на

*[https://krasnodar.cian.ru/cat.php?deal\\_type=sale&engine\\_version=2&object\\_typ](https://krasnodar.cian.ru/cat.php?deal_type=sale&engine_version=2&object_type%5B0%5D=1&offer_type=flat&p=2®ion=4820) [e%5B0%5D=1&offer\\_type=flat&p=2&region=4820](https://krasnodar.cian.ru/cat.php?deal_type=sale&engine_version=2&object_type%5B0%5D=1&offer_type=flat&p=2®ion=4820)*

Параметр *p* отвечает за номер текущей страницы, алгоритм обхода страниц будет итерироваться по нему.

На сайте есть одно существенное ограничение – максимальное количество страниц равно 54. Если указать *p* больше, то происходит переход на первую страницу. На каждой странице выводится не более 28 объявлений. Получается, что наибольшее количество объявлений, которое можно получить, проходя только по одному параметру *p*: 54 \* 28 = 1512 объявлений.

Это значение можно увеличить, если указать дополнительные фильтры. Фильтр должен быть таким, чтобы объявление из одной группы фильтра не попадало в другие. Один из таких фильтров – «Комнатность». На рисунке 2.4 видно, что квартира может иметь от одной до шести комнат или являться студией или иметь свободную планировку.

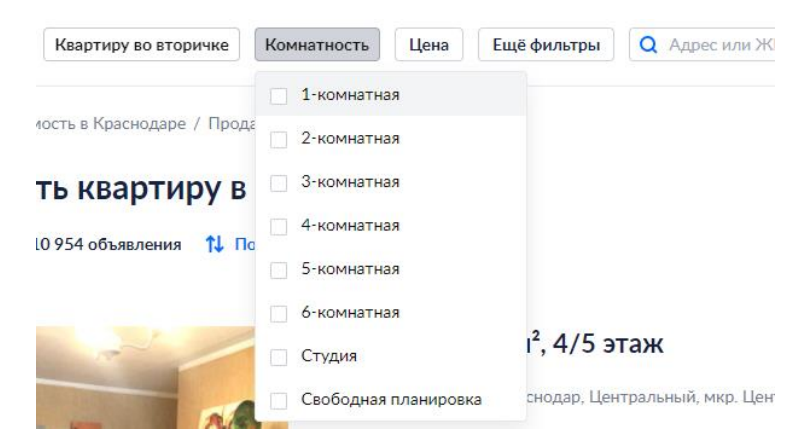

Рисунок 2.4 – Фильтр «Комнатность»

В URL добавляется параметр *room<n>=1*, где *<n>* = 1, 2, …, 6, 9. Значениям от 1 до 6 соответствует количество комнат, а 9 обозначается студия. Квартиры со свободной планировкой в расчёт не берём. Забегая наперёд, итерация страниц по типу комнаты *room<n>* и номеру страницы *p* позволяет извлекать от 5000 объявлений (учитывая вычет дублей).

#### <span id="page-8-0"></span>**2.2 Разработка парсера**

После того, как мы изучили структуру сайта, выделили места откуда будет извлекаться информация и описали примерный алгоритм обхода, можно приступить к написанию парсера.

Код парсера написан на языке программирования Python с использованием внешних библиотек Requests и BeautifulSoup4. Requests – это удобный HTTP-клиент, а BeautifulSoup4 – высокоуровневая библиотека для парсинга HTML документов и предоставлению их структуры в удобной форме.

Подключение этих и других библиотек изображено на рисунке 2.5.

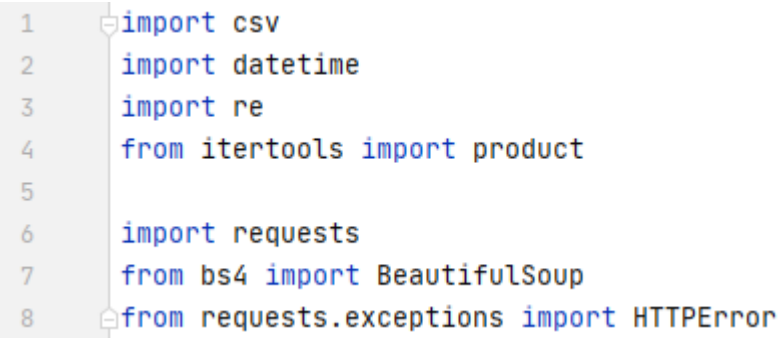

Рисунок 2.5 – Импорт модулей

На рисунке 2.6 определим константы и опишем их.

```
10\bigcup_{i=1}^{n}CITY = {
11 \,'name': 'krasnodar',
12'cian_region': 4820
13\rightarrow14 -MAX PAGE = 55
15
      BASE_URL = 'https://{city_name}.cian.ru/cat.php?region={cian_region}&{tale}'.format(
           city_name=CITY['name'],
16
17\,cian_region=CITY['cian_region'],
18
           tale='deal_type=sale&engine_version=2&object_type%5B0%5D=1&offer_type=flat&p={page}&room{room_type}=1'
19
       h.
20
      ROM_TYPES = {1: (1, '1-комнатная'),
212: (2, 12 - KOMHATH A)22
23
           3: (3, '3-kOMHATHa, ),4: (4, '4-комнатная'),
245: (5, '5-комнатная'),
25\,6: (6, '6-комнатная'),
26\,27
           9: (0, 'студия')
28 \qquad \Box
```
Рисунок 2.6 – Константы парсера

Константа СІТУ задаёт словарь с названием населённого пункта и номером региона в базе Циана, *MAX PAGE* - предел для итерации по страницам, BASE\_URL - базовый URL с подставленными значениями параметров для получения списка объявлений по продаже квартир на вторичном рынке. *ROOM TYPES* нужен для преобразования значения «Комнатность» на Циан с нашим представлением.

При желании, задачу определения рыночной цены для квартир в Краснодаре можно легко переделать под любой другой город России, просто поменяв значения словаря СІТУ на нужные. Например, для Сочи это параметры *name* = 'sochi', cian region = 4998.

На рисунке 2.7 создаётся сессия. Такие заголовки запроса нужны для того, чтобы обойти защиту сайта от ботов, симулируя обычный браузер вместо HTTP-клиента Requests.

```
30
     s session = requests. Session()
      \frac{1}{\cos \theta} session.headers = {
31'User-Agent': 'Mozilla/5.0 (Windows NT 10.0; Win64; x64) AppleWebKit/537.36 (KHTML, like Gecko) '
32
                           'Chrome/90.0.4430.93 Safari/537.36 OPR/76.0.4017.123',
33
34
            'Accept-Language': 'ru'
       ∆}
35
```
Рисунок 2.7 – Создание сессии и определение заголовков

Функция *scrape page* на рисунке 2.8 принимает на вход URL страницы и возвращает список URL объявлений.

```
130
      def scrape_page(url):
131
            response = session.get(vrl)response.raise_for_status()
132
            if response.status_code // 100 == 3:
133
                raise NoMorePagesException()
134
135
            page_soup = BeautifulSoup(response.text, 'lxml')
136
            offers = page_soup.select('div[data-name="LinkArea"] a[href*="/flat/"]')
137
            offers_links = [offer['href'] for offer in offers]
138
            return offers_links
139
```
Рисунок 2.8 – Код функции scrape page

Код функций *str square to float* и *scrape offer* изображен на рисунке

```
42
     def str_square_to_float(str_square):
           n \times n43
           Функция для перевода строки в определенном формате в число с плавающей точкой
44
           ех.: '1-комн. квартира, 44,22 м<sup>2</sup>' -> 44.22
45
           n \overline{n}46
           return float(re.search(r'(\d+,?\d*)\sm', str_square)[1].replace(',', '.'))
47
4849
50
     def scrape_offer(url):
51response = session.get(vrl)response.raise_for_status()
52
           offer_soup = BeautifulSoup(response.text, 'lxml')
53
           return offer soup
54
55
```
Рисунок 2.9 – Код функций str\_square\_to\_float и scrape\_offer

Первая функция использует регулярное выражение для выделения площади из строки и приводит её к типу float. Функция scrape\_offer получает HTML страницы объявления по данному URL и возвращает объект BeautifulSoup для дальнейшего парсинга.

Перед парсингом создадим файл в формате таблиц CSV и запишем туда названия столбцов. Для удобства, добавим в имя файла временную метку, как изображено на рисунке 2.10.

Пройдёмся по функции *init parsing*.

2.9.

Как видно на рисунке 2.11, она принимает на вход два атрибута – file name и vield\_rows. Первый указывается, если нужно сохранить результат работы парсера в файл с переданным именем. Если значение второго apryмента *yield\_rows* равен True, тогда функция работает в режиме генератора последовательности. Это позволяет не нагружать модуль парсера логикой, связанной с базами данных. Можно совмещать оба режима.

```
237
      =def main():
238
           current_time = datetime.datetime.now()
239
           file_stamp = current_time.strftime('%Y%m%d_%H%M')
240
            file_name = 'cian_flats_{}.csv'.format(file_stamp)
            with open(file_name, 'w', newline='', encoding='utf-8') as flats_file:
241242
                flats_writer = csv.writer(flats_file, delimiter=';', quotechar='|', quoting=csv.QUOTE_MINIMAL)
243
                flats_writer.writerow([
                    'ID', 'Link', 'Price', 'Rooms', 'Views', 'Square', 'Live Square', 'Kitchen', 'Floor', 'Total Floors',
244
                    'Residental Complex', 'District', 'Flat number', 'Street', 'Microdistrict', 'Microistrict 2', 'Description',
245
                    'Flat Type', 'Toilet', 'Balcony', 'Repair', 'Window View', 'Ceiling', 'House Type', 'House Year', 'Lifts',
246
247
                    'Parking', 'Gas'
248
                \overline{1}init_parsing(file_name)
249
250
251
       if __name__ == '__main__':252253
            main()254
```
#### Рисунок 2.10 – Создание файла для сохранения результатов парсинга

```
145
      def init_parsing(file_name=None, yield_rows=False):
            timer_start = datetime.datetime.now()
146
147
            flat<sub>h</sub> = set()148
            for room_type in ROOM_TYPES.keys():
149
                for page_number in range(1, MAX_PAGE):
150
                   page_timer_start = datetime.datetime.now()
151
                    offers_data = \{\}152
                    try:
                        page_offers_links = scrape_page(BASE_URL.format(page=page_number, room_type=room_type))
153
                        print('Got offers on page {}, room_type {}'.format(page_number, room_type))
154
155
                    except NoMorePagesException:
156
                        print('[NMP]: Skip page {} for room_type {}'.format(page_number, room_type))
157
                        hneak
```
Рисунок 2.11 – Функция *init\_parsing*

Также на рисунке 2.11 видно, как происходит обход сайта. Сначала *room\_type* принимает некое значение, например  $1 - \tau$ ип «комнатности» по Циану (соответствует количеству комнат кроме значения для девяти, обозначающее студию). Затем для данного типа проходятся номера страниц *page\_number*, от одного до *MAX\_PAGE* – 1. Когда все номера страниц пройдены, получаем следующее значение *room\_*type и так далее. Это позволяет реализовать механизм пропуска ненужных запросов, если при достижении какого-то номера страницы для текущего количества комнат происходит перенаправление на первую страницу (строки с 155 по 157).

Собственно, в строке 153 происходит изъятие списка ссылок на объявления. В базовый URL подставляются текущие значения номера страницы и «комнатности». Ниже, каждый из полученных URL объявлений,

передаётся в scrape\_offer и добавляется в словарь offers\_data вместе со своим объектом BeautifulSoup.

На рисунке 2.12 изображено получение интересующей нас информации об объявлениях через функцию parse\_offer и механизм пропуска дублей.

```
for offer_id, offer_data in offers_data.items():
192
193
                       try:
                           flat_info = parse_offer(offer_data['soup'])
194
195
                       except Exception as e:
                           print('[DNG] Exception during parsing. ', e)
196
                           continue
197
198
199
                       flat_info['total_square'],
200
                           offer_data['room_type'],
201
                           flat_info['floor'],
202
                           flat_info['district'],
203
204
                           flat_info['microdistrict_main'],
                           flat_info['street'],
205
                           flat_info['flat_number']
206
207
                       if flat_hash in flats_hashes:
208
209
                           print('[DOUBLE] Skip offer saving')
                           continue
210
211flats_hashes.add(flat_hash)
212
```
Рисунок 2.12 – Получение информации из объявления и проверка уникальности

Как было замечено ранее, желательно не иметь дублей объектов из-за возможности утечки информации из тестирующей выборки в обучающую. Чтобы отфильтровать дубли, после извлечения информации об объявлении создаётся строка *flat hash*, позволяющая отличить одни объявления от других по основным характеристикам (строка 199). Если объявление с такими характеристиками уже встречалось, пропускается сохранение информации для дубля и цикл переходит на следующую итерацию (строки с 208 по 210). Иначе, строка *flat\_hash* добавляется в множество *flats\_hashes*. Стоит заметить, что множества в Python могут хранить только хешируемые объекты. При добавлении строки в множество вычисляется её хеш. Это позволяет производить поиск по множеству за константное время  $O(1)$ .

Перед тем как описать последние строки рассматриваемой функции *init\_parsing*, обратимся к функции *parse\_offer.* На вход *parse\_offer* принимает объект BeautifulSoup некоторого объявления. Из этого объекта извлекаются интересующая нас информация, выделенная на рисунке 2.2. Поиск блоков с такой информацией осуществляется при помощи CSS-селекторов. На рисунке 2.13 есть пример извлечения цены продажи квартиры, количества просмотров и общей площади квартиры.

```
56
      \frac{1}{\Box}def parse offer(offer soup):
57
           price: str = offer_soup.select_one('span[itemprop="price"]')['content']
           price_value = int(price.replace(' ', '')[:-1]) # ex.: '2 700 000 #' -> 2700000
58
           views = offer_soup.select_one('div[data-name="OfferStats"] a')
59
           views_total_value = int(views.get_test().split()[0])60
61
          flat desc dict = \{\}62
           flat_description = offer_soup.select('div[data-name="Description"] div[itemscope=""] > div')
63
           for flat_desc_block in [desc_block.get_text(separator='::') for desc_block in flat_description]:
64
              desc_value, desc\_key = flat\_desc\_block.split(::')65
               flat_desc_dict[desc_key] = desc_value
66
67
68
           flat_square = flat_desc_dict.get('06щaя')
           flat_square_value = str_square_to_float(flat_square) if flat_square else ''
69
```
Рисунок 2.13 – Получение информации при помощи CSS-селекторов

Выбор подходящих селекторов был сделан в предыдущем разделе.

Пропустим описание кода всей функции и сразу перейдём к её результату на рисунке 2.14. Результат парсинга пишем аддитивно в результирующую таблицу на рисунке 2.15. Парсер готов. Запустим его и посмотрим на результат на рисунке 2.16. Таким образом, за 9097 секунд (примерно два с половиной часа) была извлечена информация о 4981 объявлении.

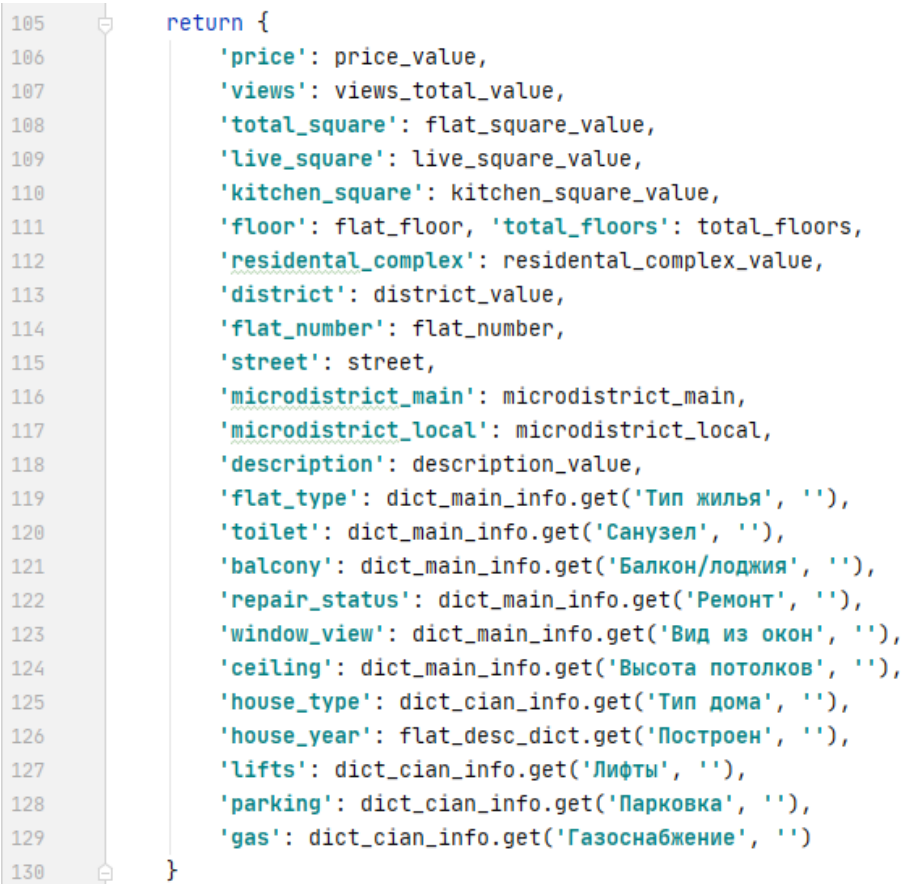

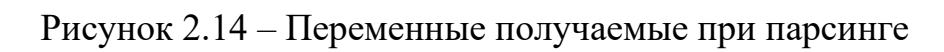

| 214 | $row = [$                                                                                        |
|-----|--------------------------------------------------------------------------------------------------|
| 215 | offer_id, offer_data['link'], flat_info['price'], ROOM_TYPES[offer_data['room_type']][0],        |
| 216 | flat_info['views'], flat_info['total_square'], flat_info['live_square'],                         |
| 217 | flat_info['kitchen_square'], flat_info['floor'], flat_info['total_floors'],                      |
| 218 | flat_info['residental_complex'], flat_info['district'], flat_info['flat_number'],                |
| 219 | flat_info['street'], flat_info['microdistrict_main'], flat_info['microdistrict_local'],          |
| 220 | $flat_info['description'].replace(';', '').replace('\\n', ''), flat_info['flat_type'],$          |
| 221 | flat_info['toilet'], flat_info['balcony'], flat_info['repair_status'], flat_info['window_view'], |
| 222 | flat_info['ceiling'], flat_info['house_type'], flat_info['house_year'], flat_info['lifts'],      |
| 223 | flat_info['parking'], flat_info['gas']                                                           |
| 224 |                                                                                                  |
| 225 | if file_name:                                                                                    |
| 226 | with open(file_name, 'a', newline='', encoding='utf-8') as csv_file:                             |
| 227 | csv_writer = csv.writer(csv_file, delimiter=';', quotechar=' ', quoting=csv.QUOTE_MINIMAL)       |
| 228 | csv_writer.writerow(row)                                                                         |
| 229 |                                                                                                  |
| 230 | if yield_rows:                                                                                   |
| 231 | vield row                                                                                        |
| 232 |                                                                                                  |
| 233 | print('[I] Batch has been parsed and saved.')                                                    |

Рисунок 2.15 – Сохранение полученной информации об объявлении в файл

Scraping offer on url https://krasnodar.cian.ru/sale/flat/250847391/ Scraping offer on url https://krasnodar.cian.ru/sale/flat/257493174/ Scraping offer on url https://krasnodar.cian.ru/sale/flat/255780244/ Scraping offer on url https://krasnodar.cian.ru/sale/flat/255034434/ Scraping offer on url https://krasnodar.cian.ru/sale/flat/256818718/ Scraping offer on url https://krasnodar.cian.ru/sale/flat/256875834/ Scraping offer on url https://krasnodar.cian.ru/sale/flat/254757435/ Scraping offer on url https://krasnodar.cian.ru/sale/flat/247526701/ [I] Scraping done for page 25, room\_type 9 in 30 seconds. Start parsing... [DOUBLE] Skip offer saving [DOUBLE] Skip offer saving [DOUBLE] Skip offer saving [DOUBLE] Skip offer saving [I] Batch has been parsed and saved. [NMP]: Skip page 26 for room\_type 9 Scraping past in 9097 seconds. Fetched 4981 offers.

Рисунок 2.16 – Результат работы парсера

Как было оговорено ранее, за счёт изменения значений словаря *CITY*  можно парсить предложения и для других городов. Помимо Краснодара, я получил таблицы для Санкт-Петербура, Калининграда, Сочи, Новосибирска и Хабаровска. В общем получилось 32 132 объявления!

После разработки RESTful сервиса и отправки парсером данных на сервер, было решено оставить также режим сохранения в CSV файл, так как это понадобится в дальнейшем при обучении нейронной сети в среде Google Colaboratory.

#### <span id="page-17-0"></span>**3 Анализ данных и обучение нейронной сети**

#### <span id="page-17-1"></span>**3.1 Анализ полученных данных**

После того как данные получены, их можно изучить. Так мы узнаем, какие факторы стоит включить в нейронную сеть, а от каких следует избавиться.

Для этих целей воспользуемся Python библиотеками NumPy, Pandas и Matplotlib. Анализ будет проводиться в среде Jupyter Notebook. Все необходимые компоненты доступны при установке пакета Anaconda или же можно воспользоваться онлайн-платформой Google Colaboratory.

Десериализуем таблицу в объект Pandas DataFrame и выведем часть таблицы на рисунке 3.1.

| $\blacksquare$ | path = '/content/drive/My Drive/calculus_data/shuffled_flats_data.csv'<br>pd flats = pd.read csv(path, sep=';', header=0) |           |                                                                  |         |              |                |                          |            |                    |                |                 |                       |                  |                    |
|----------------|----------------------------------------------------------------------------------------------------|-----------|------------------------------------------------------------------|---------|--------------|----------------|--------------------------|------------|--------------------|----------------|-----------------|-----------------------|------------------|--------------------|
|                | pd flats                                                                                                    |           |                                                                  |         |              |                |                          |            |                    |                |                 |                       |                  |                    |
|                |                                                                                                    | <b>ID</b> | Link                                                             |         |              |                | Price Rooms Views Square | Square     | Live Kitchen Floor |                | Total<br>Floors | Residental<br>Complex | District         | Flat<br>number     |
|                | 0                                                                                                    |           | 256194855 https://krasnodar.cian.ru/sale/flat/256194855/ 2280000 |         | $\sim$ 1     | $\blacksquare$ | 39.2                     | <b>NaN</b> | NaN                | $\overline{4}$ | $\sim$ 7        |                       | NaN Прикубанский | 20                 |
|                |                                                                                                    |           | 252607744 https://krasnodar.cian.ru/sale/flat/252607744/ 2900000 |         | $\sim$ 1.    | $\overline{2}$ | 43.0                     | 18.0       | 14.0               | 19             | 26              | ЖК<br>«Москва»        | Прикубанский     | 79/3 <sub>K2</sub> |
|                |                                                                                                    |           | 253570915 https://krasnodar.cian.ru/sale/flat/253570915/         | 2700000 | $\mathbf{1}$ | 857            | 44.0                     | <b>NaN</b> | <b>NaN</b>         | 16             | 24              | ЖК<br>«Галактика»     | Карасунский      | 71k1               |

Рисунок 3.1 – Десериализация таблицы

Для начала посмотрим в каких столбцах больше всего пропусков данных. Подсчитаем их количество и процент от общего числа объявлений, отсортируем и выведем на рисунке 3.2.

В дальнейшем исключим факторы, у которых больше 40% пустых значений. Также выбросим столбцы, которые не относятся к оценке стоимости квартиры (ID, Link и Views).

|                           | Total | Percent  |
|---------------------------|-------|----------|
| <b>Microistrict 2</b>     | 4778  | 0.937230 |
| Gas                       | 4437  | 0.870341 |
| <b>Parking</b>            | 4043  | 0.793056 |
| <b>Residental Complex</b> | 2923  | 0.573362 |
| <b>Ceiling</b>            | 2915  | 0.571793 |
| <b>House Year</b>         | 2910  | 0.570812 |
| <b>Window View</b>        | 1907  | 0.374068 |
| Lifts                     | 1832  | 0.359357 |
| <b>Flat number</b>        | 1513  | 0.296783 |
| <b>Microdistrict</b>      | 1404  | 0.275402 |
| <b>Balcony</b>            | 1117  | 0.219106 |
| <b>Kitchen</b>            | 622   | 0.122009 |
| <b>Toilet</b>             | 529   | 0.103766 |
| <b>House Type</b>         | 523   | 0.102589 |
| <b>Live Square</b>        | 464   | 0.091016 |
| <b>Repair</b>             | 257   | 0.050412 |
| <b>Price</b>              | O     | 0.000000 |

Рисунок 3.2 – Количество пропущенных значений по столбцам

Для анализа количественных переменных выведем так называемую «тепловую» корреляционную матрицу (heatmap) на рисунке 3.3. Чем ярче квадрат на пересечении двух переменных, тем выше корреляция между ними.

Видна высокая зависимость целевой переменной от значения общей площади квартиры (Square). Исключим экзогенные переменные Live Square (жилая площадь) и Kitchen (площадь кухни), так как они сильно коррелируют с Square (общая площадь).

С другой стороны, корреляции переменных House Year (год постройки жилья) и Floor Edge (искусственная переменная, обозначает минимальное количество промежуточных этажей от этажа квартиры до первого или последнего этажей дома) близки к нулю, поэтому от них можно избавиться.

Теперь рассмотрим категориальные переменные. Говорить о их значимости для целевой переменной будем основываясь на диаграмму размаха, также известную как ящик с усами (box and whiskers plot).

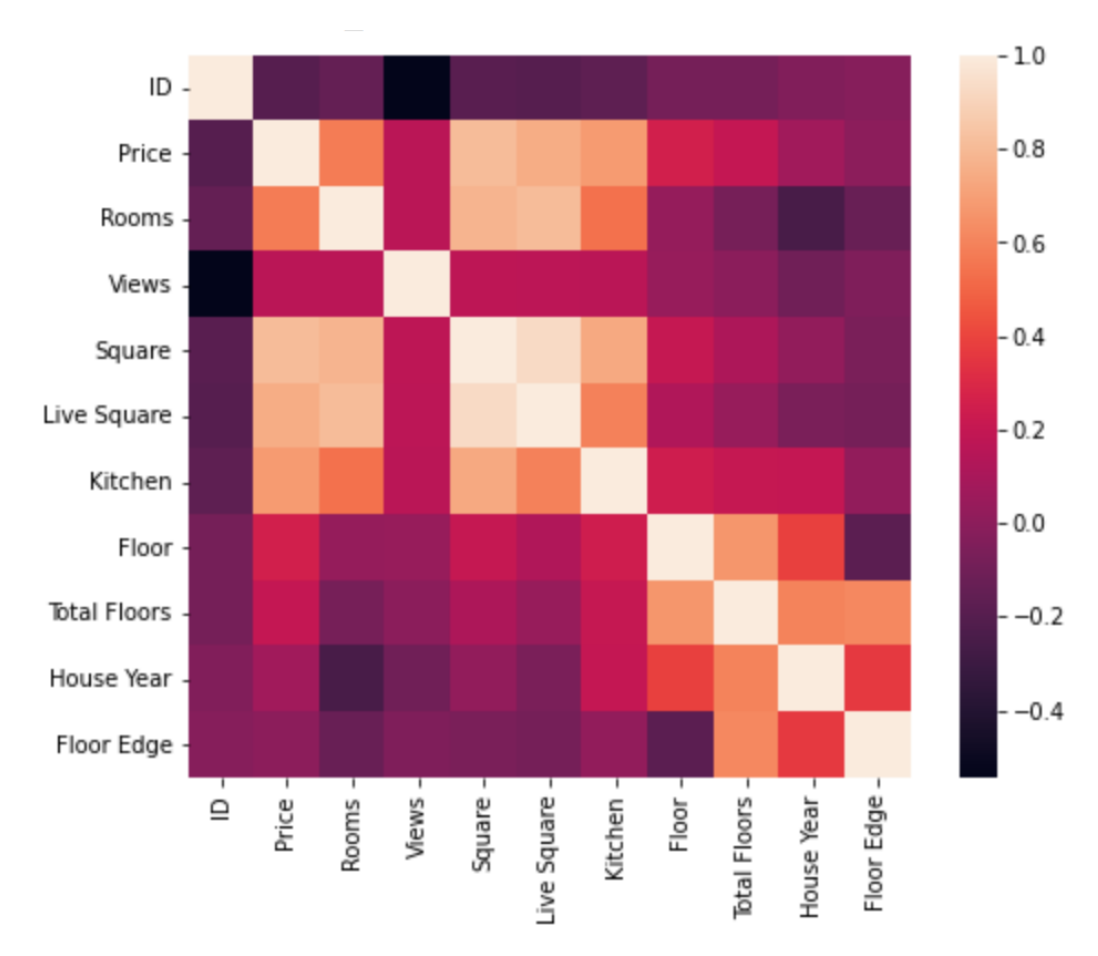

Рисунок 3.3 – Тепловая матрица корреляций

Выберем любую категориальную переменную, у которой меньше 40% пропусков значений, например Repair (ремонт) и посмотрим на её диаграмму размаха на рисурке 3.4. По вертикали цена квартиры, по горизонтали какой в ней сделан ремонт. Закрашенные прямоугольники ограничены сверху и снизу, соответственно, верхней и нижней квартилями, а чёрная черта внутри них – это медиана. «Усы» – края статистически значимой выборки, а чёрные точки – это выбросы, которые вышли за эти края.

Распределение значений считается хорошим, если диаграмма выглядит симметричной и компактной. Помимо этого, для нас критерием использования категориальной переменной является то как расположены диаграммы относительно друг друга в рамках одной переменной. Например для Repair видно, что квартиры с дизайнерским ремонтом обычно сильно дороже остальных квартир. Поэтому мы можем её использовать.

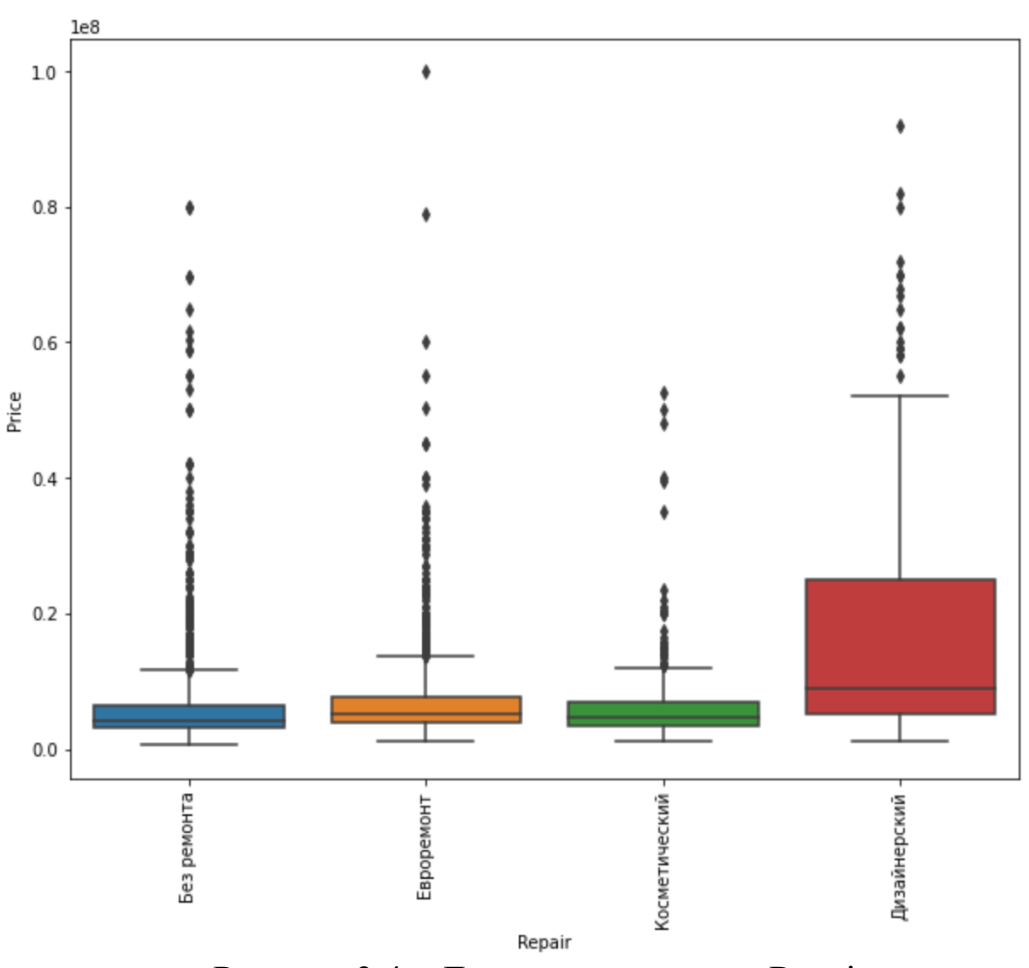

Рисунок 3.4 – Диаграммы размаха Repair

Для фактора Balcony (тип балкона) на рисунке 3.5 можно увидеть большое количество выбросов, но, так как в общем случае диаграммы размаха отличаются для разных значений, мы также можем его использовать.

Не будем использовать такие переменные, как Window View (вид из окна), диаграммы размаха которых изображены на рисунке 3.6. У значений этой переменной большое количество выбросов, а сами диаграммы несильно отличаются друг от друга.

Вместе с этим, не стоит использовать те категориальные переменные, в которых какое-нибудь значение встречается сильно чаще других, так как нельзя говорить о её репрезентативности.

Выбросим факторы со слишком большим количеством значений, таких как Street (улица), диаграммы размаха которой невозможно прочесть (рисунок 3.7).

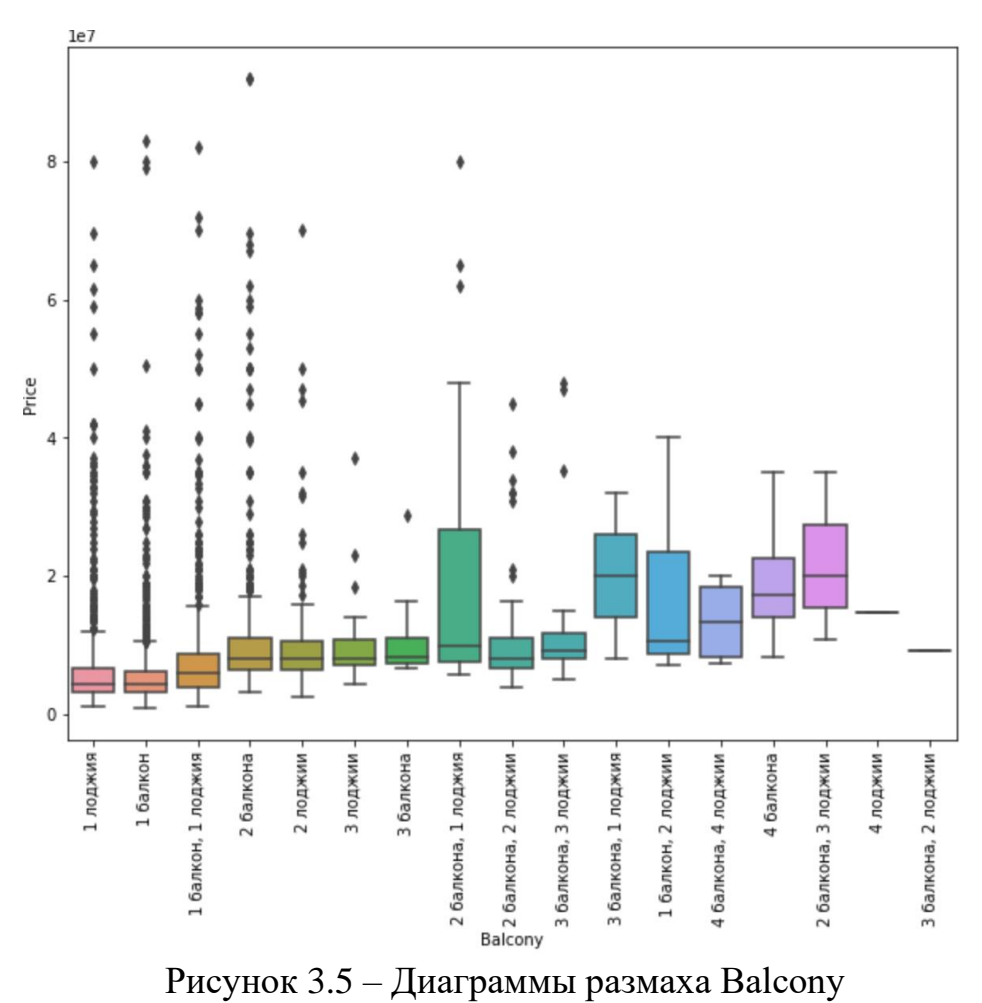

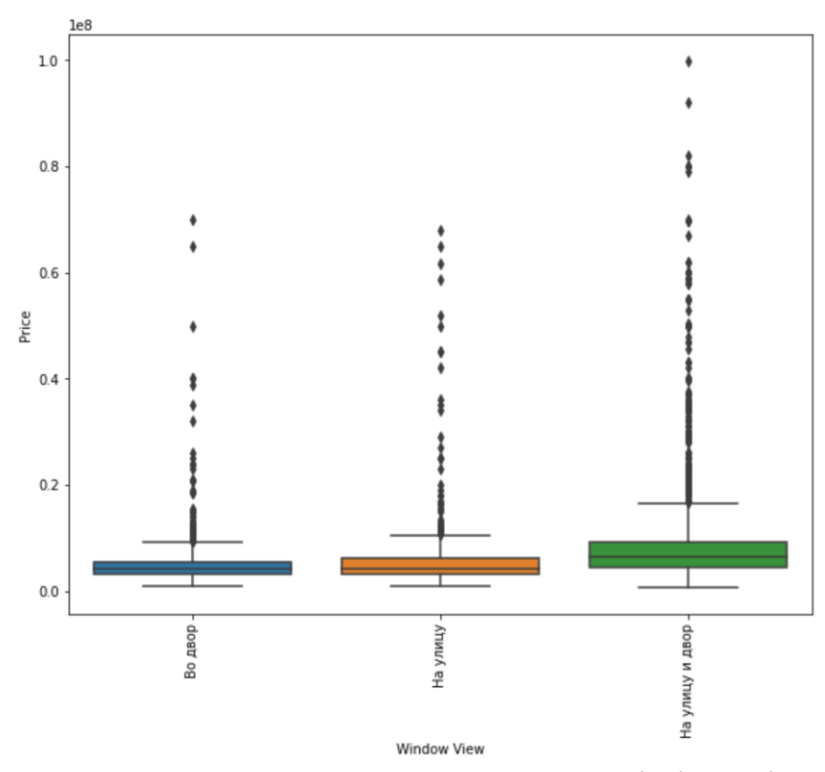

Рисунок 3.6 – Диаграммы размаха Window View

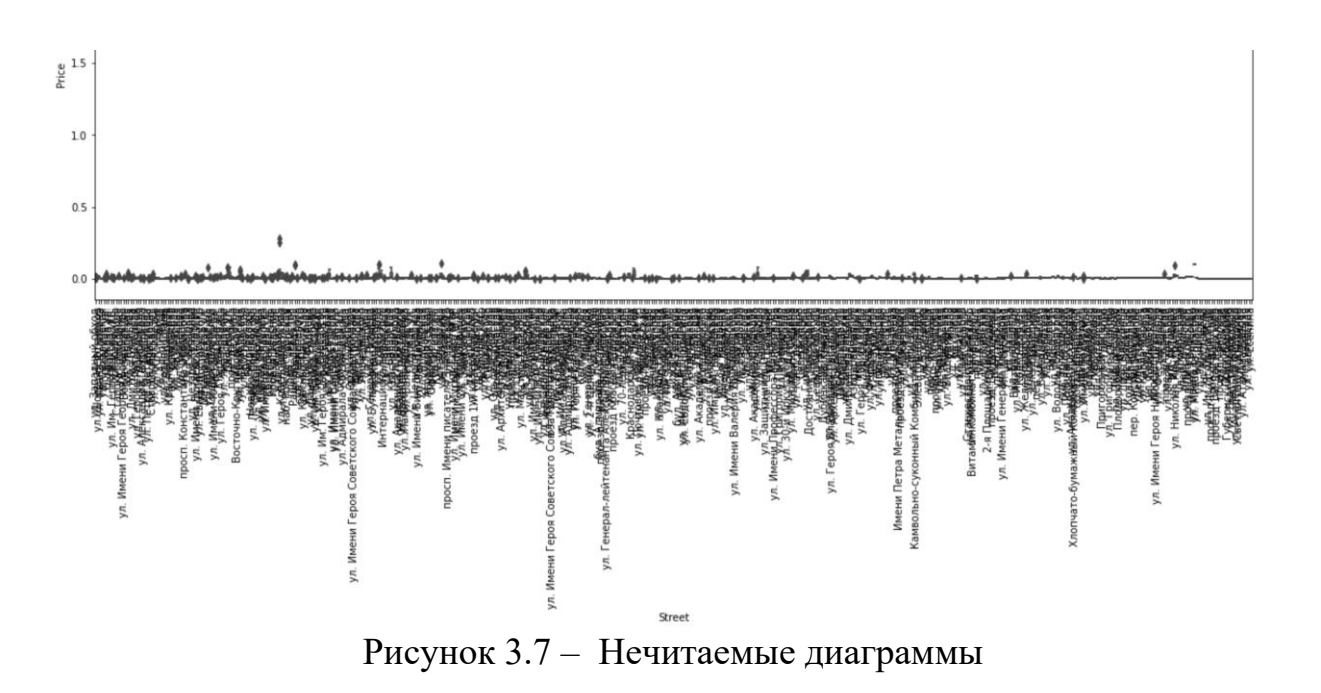

После описанных выше процедур, для обучения нейронной сети были отобраны следующие параметры:

- − Price целевая переменная, стоимость квартиры в объявлении;
- Rooms количество комнат (студии соответствуюет 0);
- − Square общая площадь;
- − Floor этаж, на котором расположена квартира;
- Total Floors количество этажей в доме;
- − District район или округ, в котором находится квартира;
- Microdistrict микрорайон или жилмассив;
- Toilet количество и типы санузлов;
- − Balcony количество балконов и/или лоджий;
- − Repair тип ремонта;
- Ноиѕе Туре материал, из которого построен дом;
- − Lifts количество и типы лифтов в доме.

#### <span id="page-23-0"></span>**3.2 Обучение нейронной сети**

Для обучения нейронной сети был использован фреймворк Keras на базе Tensorflow. Также воспользовался вспомогательными библиотеками:

− pandas – для десериализации и динамической обработки таблицы с результатом парсинга;

− Matplotlib – для построения графиков;

− NumPy – для работы с тензорами;

− sklearn – для создания препроцессора данных;

− joblib – для сериализации объектов и дальнейшего использования при деплое нейронной сети на сервере.

После десериализации таблицы с объявлениями и разделения её на обучающую и проверочную выборки, избавимся от «выбросов». «Выброс» – это такой объект выборки, который очень сильно отличается от других объектов и, скорее всего, просто является ошибкой наблюдения. В нашем случае избавимся от таких объявлений, цена за квадратный метр которых отличается от средней цены в два стандартных отклонения. На рисунке 3.8 изображен график частот переменных Price и Square, а также процесс избавления от выбросов. После этого объём выборки снизился с 4981 до 4770 объявлений.

Для тренировки сети выделим из обучающей выборки выборку для валидации. Она нужна для сверки результатов предсказания модели на этапе обучения, а проверочная (тестовая) выборка используется на уже обученной сети для получения представления об её качестве. На рисунке 3.9 изображено деление всей таблицы на обучающую и тестовую, затем выделения из обучающей валидационной выборки, а также процесс нормализации. Все категориальные переменные до этого были преобразованы при помощи OneHotEncoder.

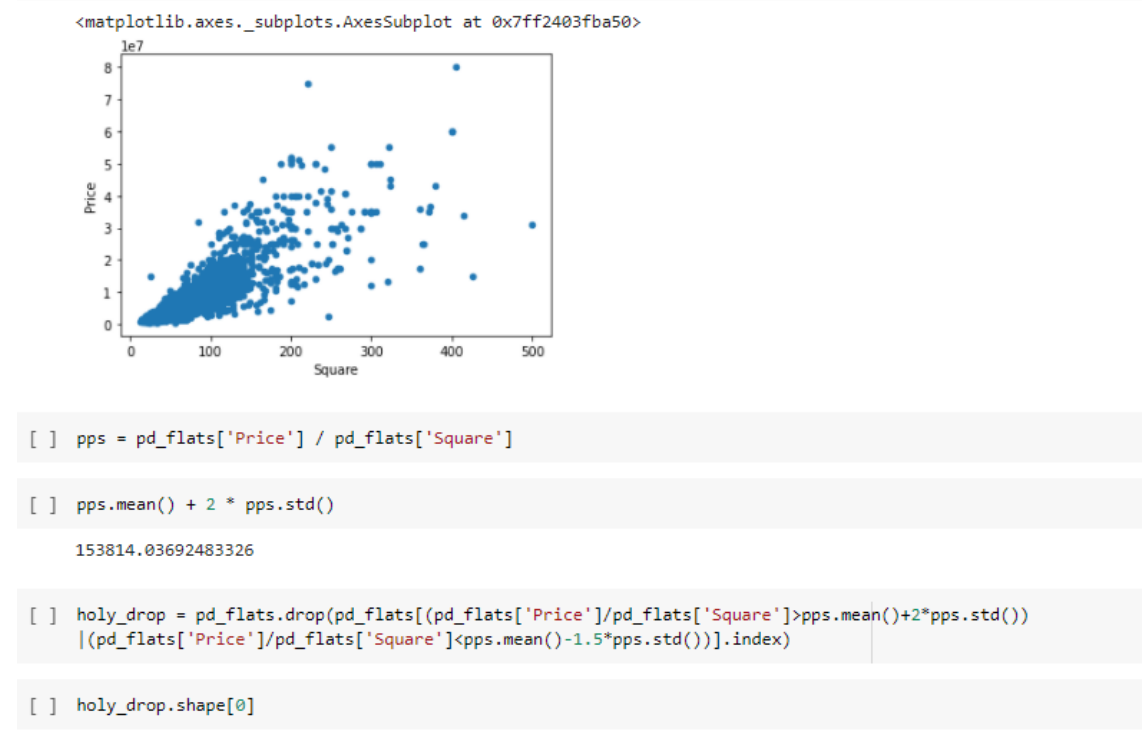

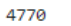

X test  $/$ = std

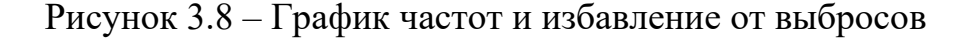

```
[ ] from sklearn.model selection import train test split
     data_train, data_test = train_test_split(np_flats, test_size=0.15, random_state=123)
[ ] print('Data Train shape: {}\nData Test shape: {}'.format(data train.shape, data test.shape))
    Data Train shape: (4054, 162)
    Data Test shape: (716, 162)
[ ] y_train, X_train = data_train[:, 0], data_train[:, 1:]
    y_test, X_test = data_test[:, 0], data_test[:, 1:]
[ ] mean = X_train.mean(axis=0)
    X_train -= mean
    X_test -= mean
    std = X train.stdout(xis=0)X train /= std
```

```
[ ] X_tr, X_val, y_tr, y_val = train_test_split(X_train, y_train, test_size=0.1, random_state=123)
```
Рисунок 3.9 – Выделение выборок и нормализация

Архитектура нейронной сети представлена на рисунке 3.10.

```
model = models.Sequential()model.add(
    layers.Dense(
      1024,
      activation='relu'.
      input shape=(X train.shape[1],),
      kernel regularizer=regularizers.l1 l2(0.001, 0.001)
\lambdamodel.add(lavers.Dropout(0.5))model.add(
    layers.Dense(
        2048.
        activation='tanh',
        kernel regularizer=regularizers.l1 l2(0.001, 0.001)
    \lambda\lambdamodel.add(layers.Dropout(0.25))model.add(
    lavers.Dense(
        512.
        activation='relu',
        kernel regularizer=regularizers.l1 l2(0.001, 0.001)
    \lambda\lambdamodel.add(layers.Dropout(0.5))model.add(
    layers.Dense(
      256,
      activation='relu',
      kernel regularizer=regularizers.l1 l2(0.001, 0.001)
    \lambda\lambdamodel.add(layers.Dense(1))
model.compile(optimizer='adam', loss='mse', metrics=['mae'])
```
Рисунок 3.10 – Архитектура нейронной сети

Наша нейронная сеть – это многослойный перцептрон, на каждом слое которого присутствует регуляризация весов, а между скрытыми слоями происходит прореживание. Эти два способа предназначены для уменьшения переобучения сети. Гиперпараметры, такие как количество нод в каждом слое и функции активации, были подобраны экспериментально. В качестве оптимизатора используется алгоритм «Adam», ошибка рассчитывается при помощи среднеквадратичного отклонения, а в процессе обучения сети нам будет отображаться среднее абсолютное отклонение.

Запустим обучение сети со следующими параметрами (рисунок 3.11):

```
historv = model.fit(X tr.
    y tr,
    epochs=64,
    batch size=256,
    verbose=0.validation data=(X \text{ val}, y \text{ val})\mathcal{E}val mse score, val mae score = model.evaluate(X val, y val)
14/14 [===============================] - 0s 3ms/step - loss:
```
val mae score

901415.375

Рисунок 3.11 – Параметры обучения сети

Видно, что на выборке валидации средняя абсолютная ошибка (MAE) составила чуть больше 900000 рублей. Рассмотрим ниже, приемлем ли такой результат.

На рисунке 3.12 изображен способ подсчёта процентов отклонений реальных значений и предсказанных: разность этих значений делится на настоящую стоимость квартиры, и, если отклонение составляет более 100%, то такие значения аккумулируются (для последнего столбца диаграммы).

Отобразим график и выведем распределение ошибки на рисунке 3.13. Из графика и таблицы результатов видно, что отклонение составляет  $\sim$ 17% по среднему арифметическому и ~11% по медиане. Также видно, что верхняя квартиль отклонения приблизительно равна 21%.

Можно сказать, что в среднем на миллион рублей стоимости квартиры отклонение составляет 110 тысяч рублей. Будем считать, что результат приемлем.

```
counter = \thetaerror percents = []for y pr, y real, x in zip(y \text{ pred}, y \text{ test}, X \text{ test}):
    y pr = y pr[0]e = y pr - y realerr percent = 100 * e / y real
    error percents.append(abs(err percent))
    if err percent > 100:
      error percents.append(105) # аккумулируем все больше 100
      print(y_{real}, '->', y_{pr}, '; %', err_{percent}, '\\tx:', x)error percents = np.array(error percents)
```
Рисунок 3.12 – Код расчёта отклонений

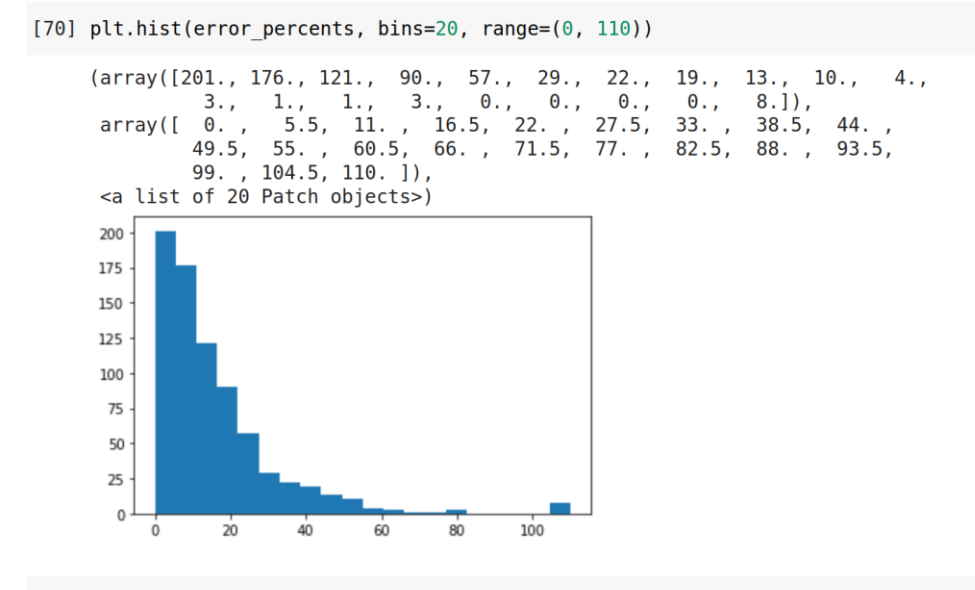

[71] err\_pd = pd.DataFrame(error\_percents) err\_pd.describe()

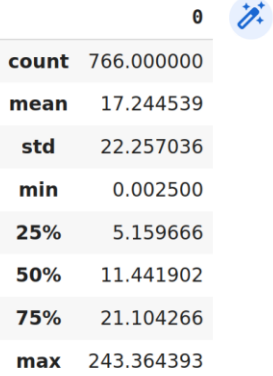

#### Рисунок 3.13 – График и описание отклонений

Сохраним модель для деплоя на сервер. Вместе с моделью также необходимо сохранить различные объекты, которые были нужны для

преобразования данных перед обучением сети. Сущность *transformer* содержит способ кодирования категориальных переменных. На рисунке 3.14 сохраняется модель и объект для преобразований. Помимо запуска блока кода, нужно скачать файлы из окружения Google Colab.

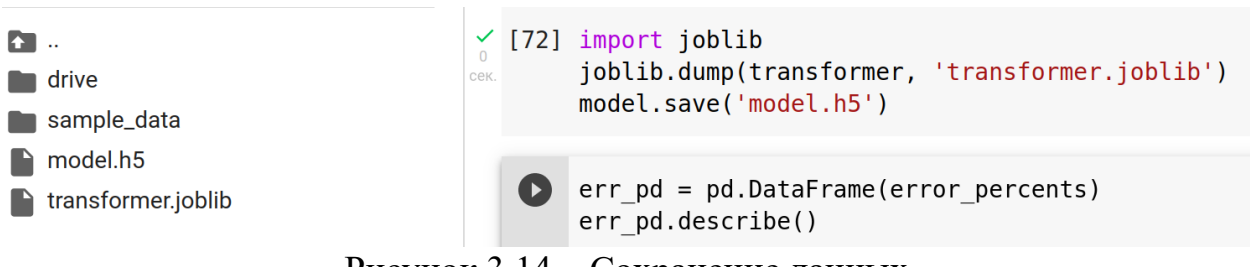

Рисунок 3.14 – Сохранение данных

#### <span id="page-29-0"></span>4 Разработка RESTful сервиса и демонстрационного сайта

#### <span id="page-29-1"></span>**4.1 Что такое RESTful?**

REST или Representational State Transfer- это архитектурный стиль определяющей работу API (программный приложений. интерфейс приложения). REST API базируется на протоколе HTTP и использует его Архитектуру REST можно описать методы. следующими шестью ограничениями, введённых Роем Филдингом:

Единый интерфейс - определяет взаимодействие между клиентом и сервером;

Отсутствие состояний - вся нужная информация для запроса содержится в самом запросе (например, нет сессий);

Кеширование - возможность клиента кешировать ответы;

Клиент-сервер - строгое разделение задач клиента от задач  $$ сервера;

Многоуровневая система - сервис может состоять из нескольких  $\equiv$ серверов;

Код по требованию (опционально) - возможность передать программный код клиенту.

Сервис является RESTful, если подходит под все вышеперечисленные ограничения, кроме, может быть, последнего.

#### <span id="page-29-2"></span>4.2 Разработка сервиса

В качестве фреймворка используется набирающий популярность FastAPI. Его главная фишка - разработка ведётся вокруг подсказок типов (type hints), представленных в Python 3.6. Благодаря им легко настраивается валидация и обработка входных и выходных данных. Также из коробки доступна автогенерируемая документация на Swagger и ReDoc.

Работа с базой данных ведётся через ORM SqlAlchemy, СУБД PostgreSQL.

На сервер также нужно поставить ML библиотеки, которые использовались в предыдущем разделе: Keras, sklearn и joblib.

Выведем на рисунке 4.1 структуру проекта.

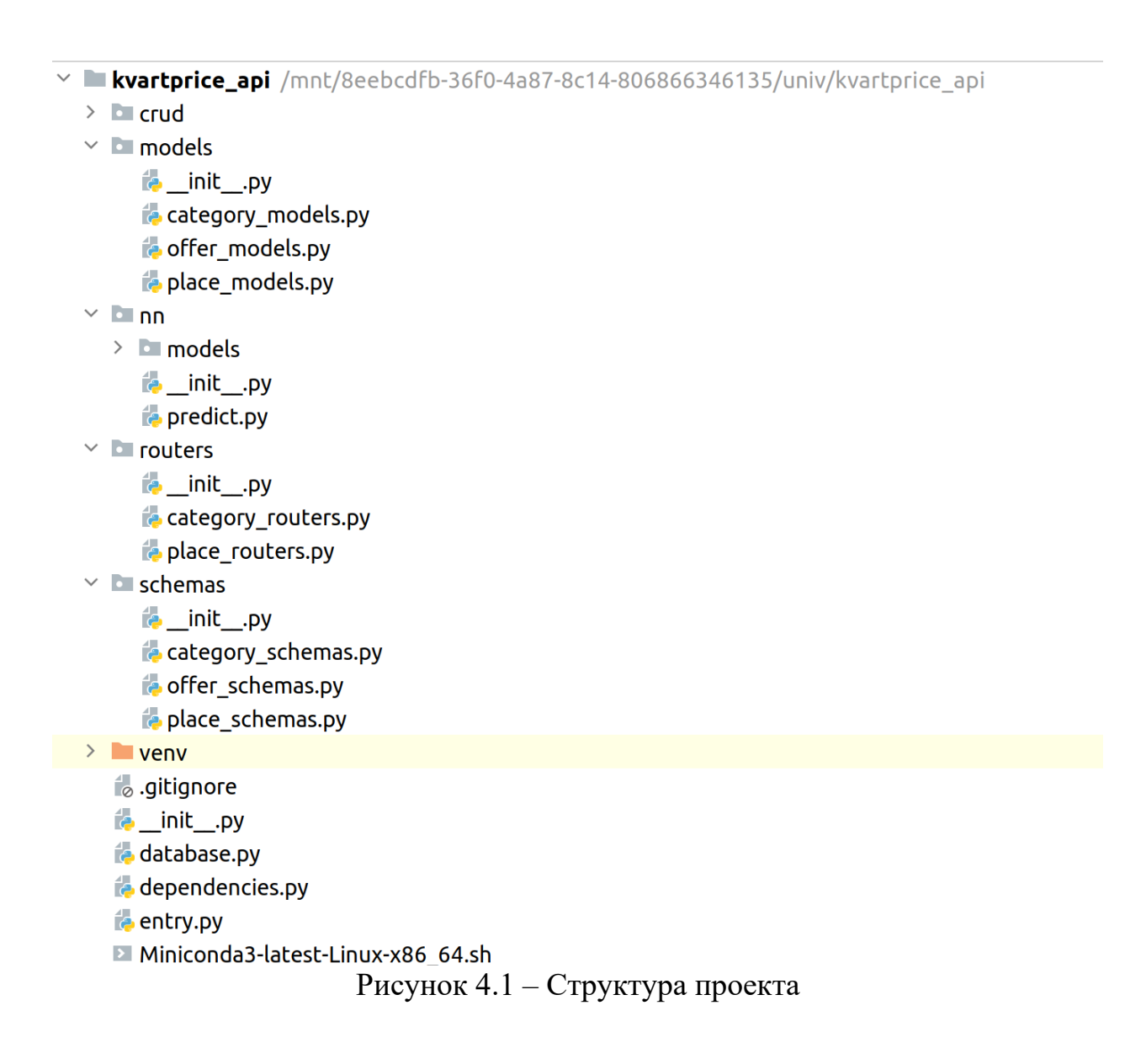

Пробежимся по назначениям модулей и пакетов.

Модуль *entry.py* является точкой входа. В нём объяляется инстанс приложения FastAPI и подключаются пути до функций-обработчиков запросов. Выведем его на рисунке 4.2.

```
\frac{1}{2}import ...
\overline{1}13<sup>°</sup>14place models. Base. metadata. create all(bind=engine)
15category_models.Base.metadata.create_all(bind=engine)
16offer_models.Base.metadata.create_all(bind=enqine)
1718
       ann = FastAPT()19
       app.add_middleware(
20CORSMiddleware,
21allow\_origins=[' *'],
22allow_credentials=True,
23
           allow\_methods=[' *'],
24
            allow{\_}heads=['*''],
       \lambda25
26
27
       app.include_router(category_routers.router)
28
       app.include_router(place_routers.router)
29
30
31
       @app.post('/offers/', response_model=offer_schemas.Offer, tags=['offers'])
32
       \frac{1}{2}def create_offer(offer: offer_schemas.OfferCreate, db: Session = Depends(get_db)):
            return offer_crud.create_offer(db, offer)
33
34
35
       @app.get('/offers/statistics/', response_model=offer_schemas.Statistics, tags=['offers'])
36
37
       def get_statistics(city_id: int, db: Session = Depends(get_db)):
38
            return offer_crud.get_offers_statistics(db, city_id)
39
40
41@app.post('/offers/predict', response_model=offer_schemas.PredictResult, tags=['offers'])
       def get_predictions(city_id: int, offer: offer_schemas.OfferToPredict, db: Session = Depends(get_db)):
42^{1}43city_name = place_crud.get_city(db, city_id).name_en
            return offer_schemas.PredictResult(prediction=predict(offer, city_name))
44 -45
       \mathbf{I}
```
Рисунок 4.2 – Код модуля entry.py

Настройки для подключения к базе данных осуществляется в *database.py,* а в пакете *models* находятся классы-модели. Выведем один из них, например *place\_models.py,* на рисунке 4.3. Такие классы выступают посредниками между объектами Python и отношений в БД. Позже можно будет работать с БД не используя при этом SQL! В этом и заключается суть ORM.

Теперь перейдём к типизации. FastAPI работает с подсказками типов через библиотеку Pydantic. Создаются схемы, которые определяют, какие поля ждём от пользователя и какие возвращаем сами. Продемонстрируем файл *place\_schemas.py* из пакета *shemas* на рисунке 4.4.

```
\mathbf{1}import ...
\overline{5}\overline{6}\overline{7}class City(Base):
            _ __tablename__ = 'cities'
\overline{8}\circcity_id = Column(Integer, primary_key=True, index=True)
10city_code = Column(Integer, unique=True)
1112name_en = Column(String, index=True)
            name_r v = Column(String)1314districts = relationship('District', back_populates='city')
15<sup>°</sup>16
17<sup>°</sup>18
        class District(Base):
19
            _ tablename _ = 'districts'
20<sup>°</sup>district_id = Column(Integer, primary_key=True, index=True)
2122name = Column(String)city_id = Column(Integer, ForeignKey('cities.city_id'))
23
24city = relationship('City', back_populates='districts')
25
            microdistricts = relationship('Microdistrict', back_populates='district')
26
27
28
29
        class Microdistrict(Base):
30
            _ __tablename__ = 'microdistricts'
3132
         \frac{6}{5} microdistrict_id = Column(Integer, primary_key=True, index=True)
33
            name = Column(String)34
            district_id = Column(Integer, ForeignKey('districts.district_id'))
35
36
            district = relationship('District', back_populates='microdistricts')
37
```
Рисунок 4.3 – Код модуля place\_models.py

В пакете *crud* лежат модули с функциями-описаниями запросов к БД через ORM.

В модулях пакета *routers* описаны руты и эндпоинты сервиса. Разберём часть файла *place\_routers.py* для примера на рисунке 4.5. Видим, что узел и HTTP-метод, передающиеся в эндпоинт, задаются через декораторы. Здесь же указывается схема, в которую будет обёрнут ответ. Если же нужно задать схему для запроса, то она указывается у параметра эндпоинта.

```
\overline{1}from pydantic import BaseModel
\overline{2}3 ol Eclass MicrodistrictBase(BaseModel):...
5^{\circ}Belass MicrodistrictCreate(MicrodistrictBase):...
6
8\frac{1}{10}class Microdistrict(MicrodistrictBase):
\circmicrodistrict_id: int
10^{-1}district_id: int
1112<sup>°</sup>13<sup>7</sup>class Config:
1/2orm_mode = True
15<sup>°</sup>16
17 ol class DistrictBase(BaseModel):...
19
20eclass DistrictCreate(DistrictBase):...
22bclass District(DistrictBase):
2324district_id: int
25
          city_id: int
26microdistricts: list[Microdistrict] = []
2728 \qquad \qquad class Config:
29
         orm_mode = True
30
31bclass CityBase(BaseModel):
32
         name_en: str
33
          name_ru: str
34city_code: int
35
36 Eclass CityCreate(CityBase):...
38
      \mathbf{L}39
   class City(CityBase):
40city_id: int
41districts: list[District] = []
42<sup>°</sup>43
         class Config:
44 -orm_model = True45
```
Рисунок  $4.4 -$ Код модуля place schemas.py

Теперь можем запустить сервер и перейти на страницу сгенерированной документации (по пути */docs/*). Можем проверить работоспособность любого из эндпоинтов, как на рисунке 4.6. На рисунке 4.7. изображен список всех доступных эндпоинтов.

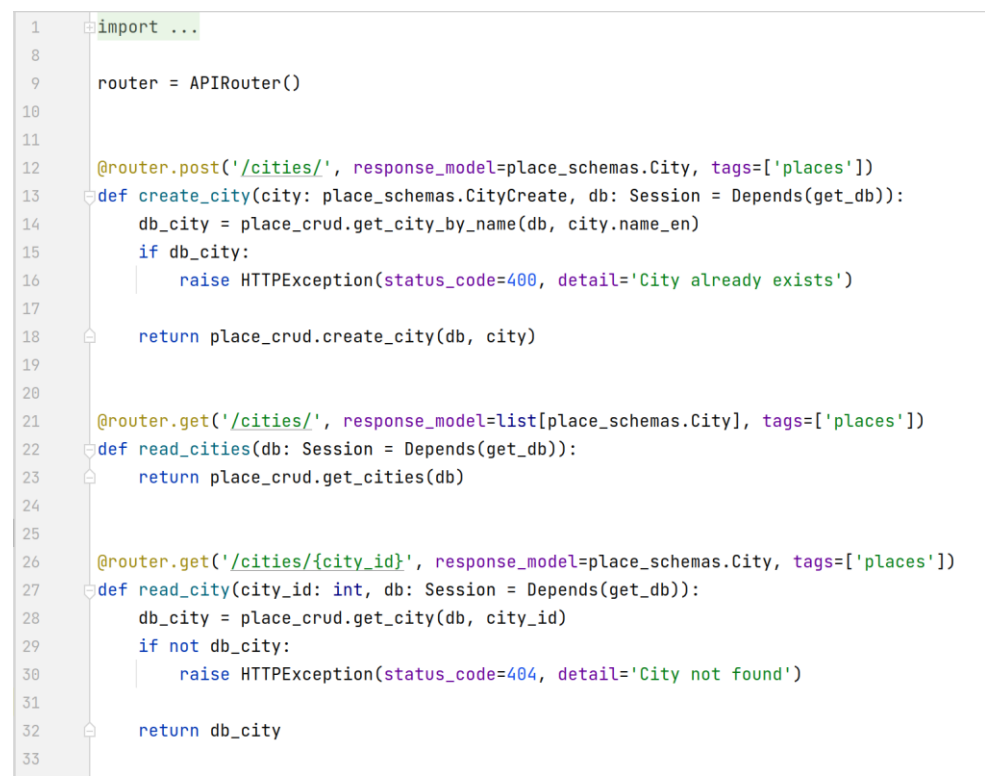

#### Рисунок 4.5 – Код модуля place\_routers.py

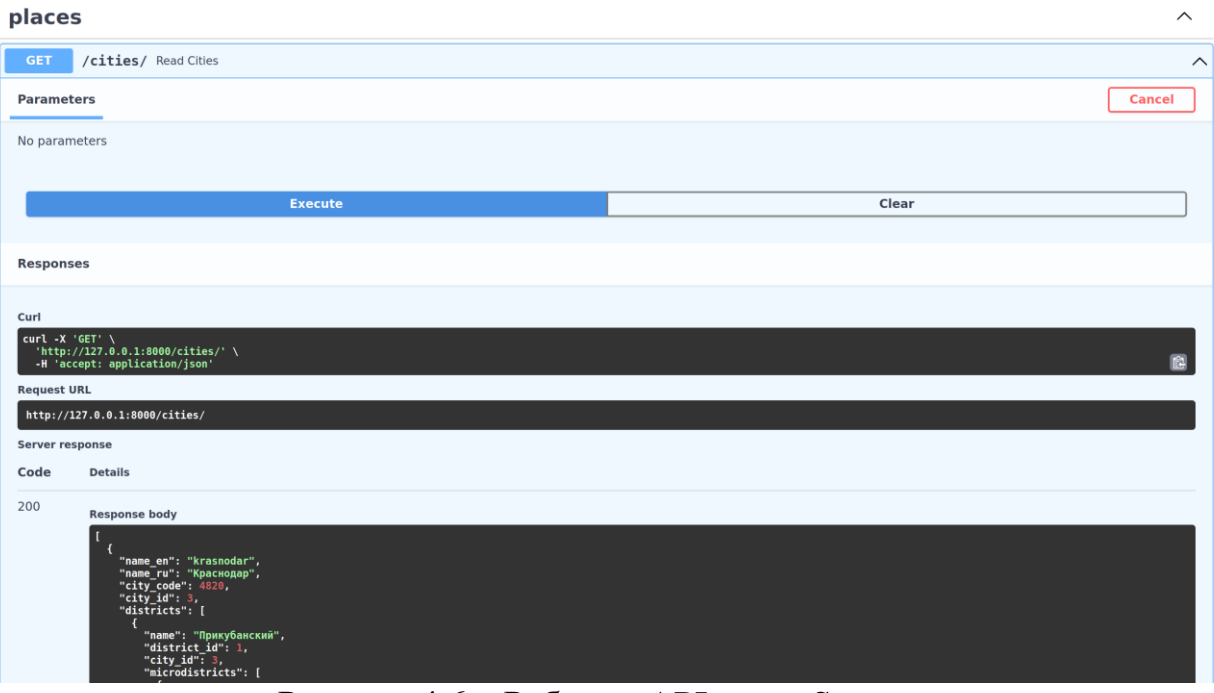

Рисунок 4.6 – Работа с API через Swagger

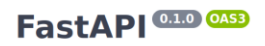

and a martin o

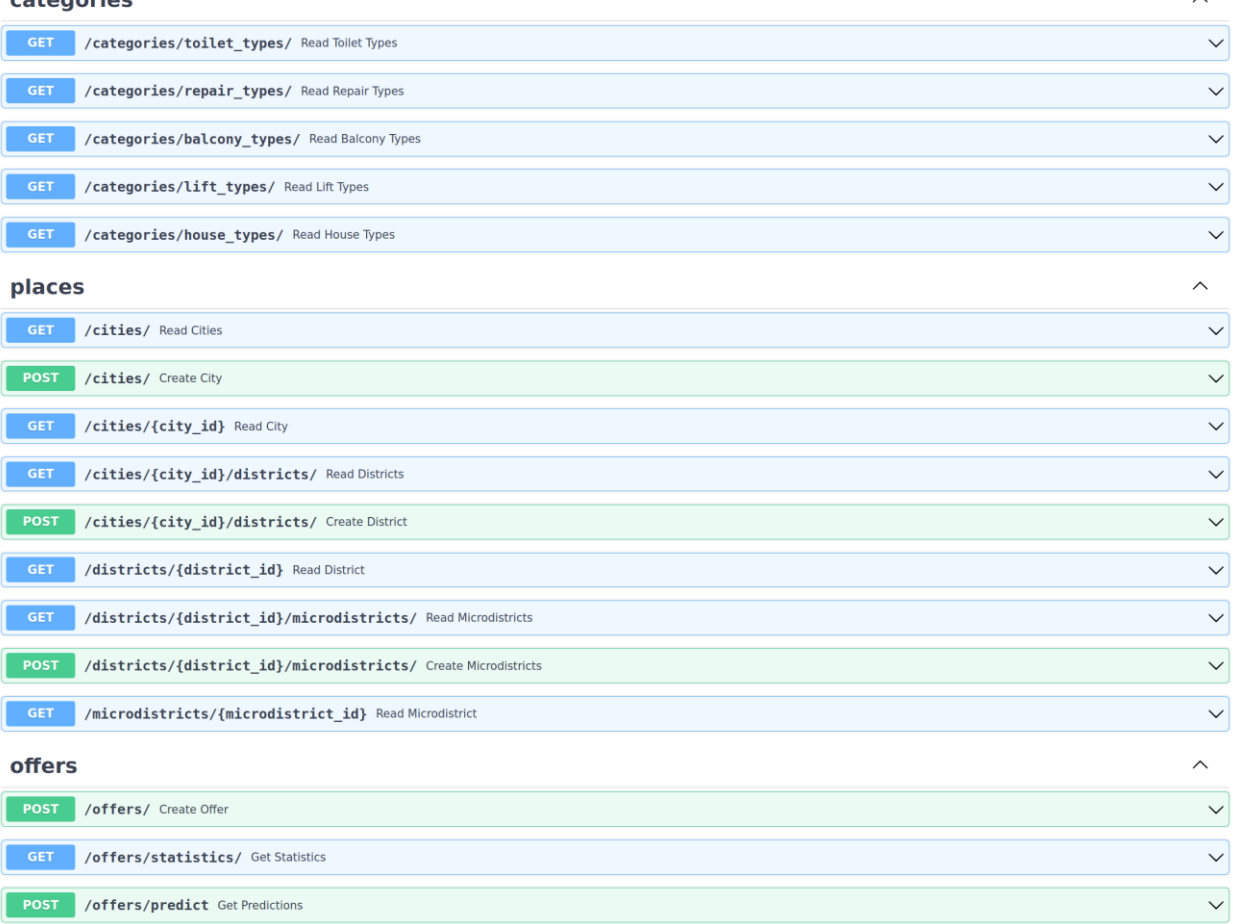

Рисунок 4.6 – Список всех эндпоинтов

## <span id="page-35-0"></span>**4.3 Демонстрационный сайт**

Заполнение данных на сайте, таких как статистика парсинга и опции для выпадающих меню, происходит при помощи кода на JavaScript, который делает AJAX запросы к API сервера и далее заполняет необходимые элементы DOM. Например, для получения списка городов на рисунке 4.6 идёт GET запрос к /*cities*/.

Внешний вид сайта изображен на рисунках 4.7 (форма) и 4.8 (предсказанной стоимостью жилья).

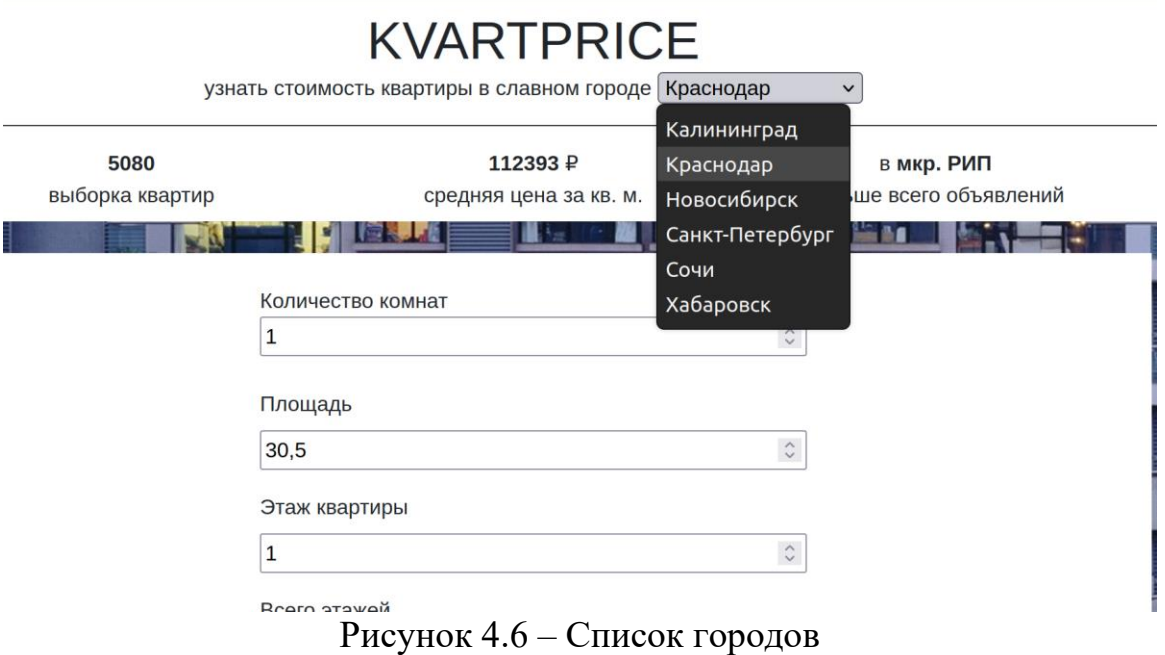

## **KVARTPRICE**

узнать стоимость квартиры в славном городе Краснодар  $\bullet$ 

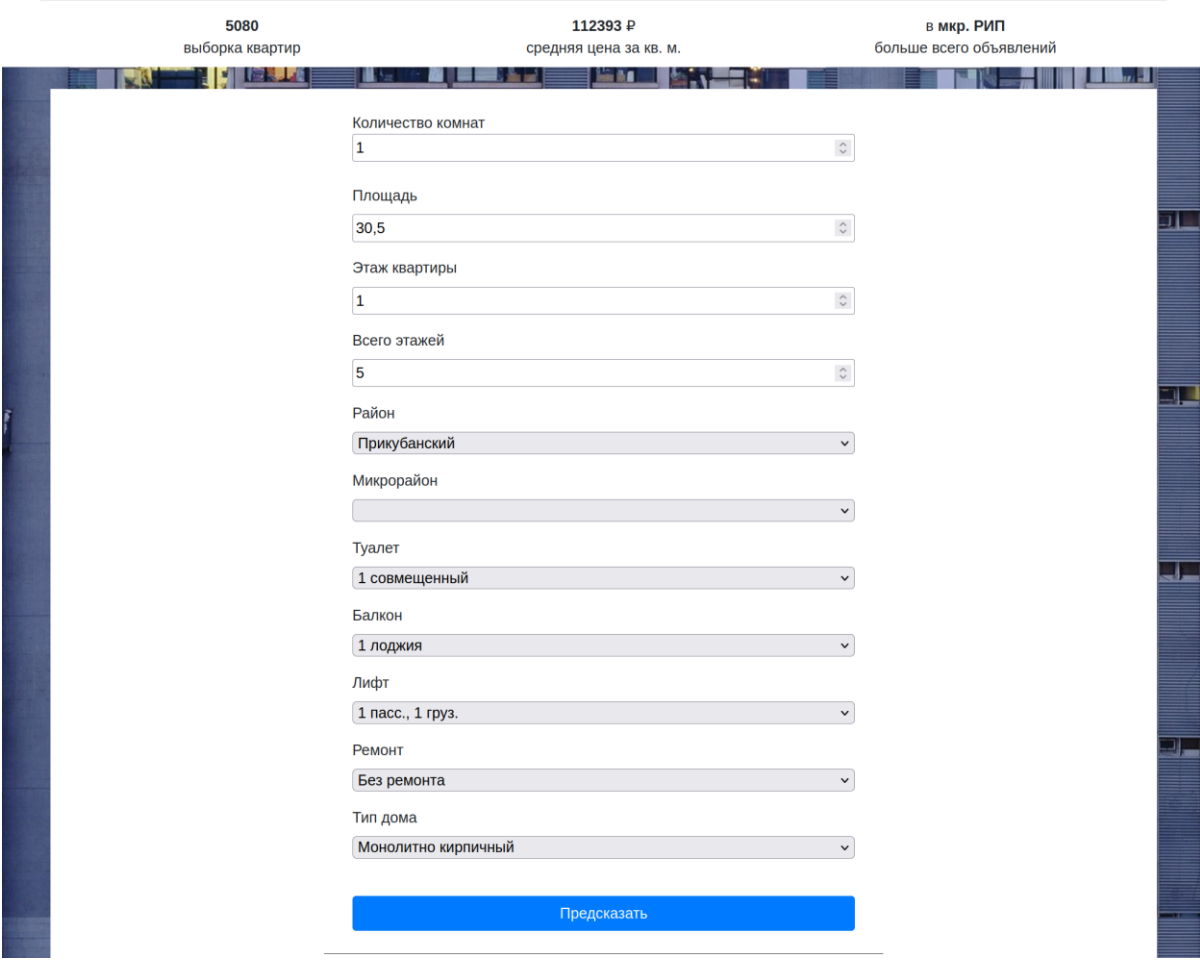

Рисунок 4.7 – Основная страница сайта

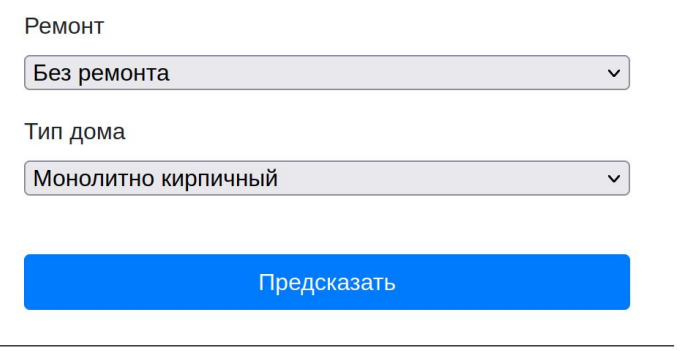

Стоимость квартиры по введённым параметрам:

## 3800000 ₽

 $P$ исунок 4.8 – Предсказнная стоимость

#### ЗАКЛЮЧЕНИЕ

<span id="page-38-0"></span>Была проделана масштабная работа по созданию инструмента для предсказания стоимости квартир по их характеристикам - от разработки парсера до обучения нейронной сети и создания сервиса под неё.

В парсер заложена возможность получения данных для разных городов и его легко можно адаптировать при помощи добавления новых фильтров. В итоге сам сайт cian.ru оказался не лучшим решением для получения данных об объявлениях, так как выдача предложений искусственно ограничена, и защита сайта не позволяет использовать свой сервер для парсинга с определённой периодичностью (не проходит проверку на бота, даже с headless браузером через 100 запросов просит подтверждения).

Нейронная сеть дала хороший результат, но он может быть улучшен за счёт другого подхода к прореживанию выбросов (было достаточно много отклонений >100%, чтобы так считать) или применением иной, более подходящей архитектуры самой сети.

#### **СПИСОК ИСПОЛЬЗОВАННЫХ ИСТОЧНИКОВ**

<span id="page-39-0"></span>1. Статья агентства недвижимости Трансферт о вторичном жилье. URL – https://transfert-vrn.ru/novosti/pervichnoe-i-vtorichnoe-zhile-raznica/ (дата обращения 22.05.2022)

2. Статья Росреестра о рекорде продаж на вторичном рынке жилья за месяц. URL: – https://rosreestr.gov.ru/site/press/news/v-moskve-vpervyeprevyshen-pokazatel-v-20-tys-registratsiy-na-vtorichnom-rynke-zhilya-/ (дата обращения 24.05.2022)

3. Статья РБК о рекордном спросе на новостройки в Москве. URL: – https://realty.rbc.ru/news/60092b869a7947e5c4a109bb (дата обращения 24.05.2022)

4. Росриэлт. Цены на недвижимость в Краснодаре. URL: – https://rosrealt.ru/krasnodar/cena (дата обращения 24.05.2022)

5. Циан. Купить вторичное жилье – квартиры в Краснодаре. URL: – https://krasnodar.cian.ru/kupit-kvartiru-vtorichka/ (дата обращения 25.05.2022)

6. Шолле Ф. Глубокое обучение на Python / Ф. Шолле. – СПб.: Питер, 2020. – 400 с.

7. Вьюгин В. В. Математические основы машинного обучения и прогнозирования / В. В. Вьюгин. – М.: МЦНМО, 2013. – 304 с.

8. Samsung Research Russia. Онлайн–курс «Нейронные сети и компьютерное зрение». URL: – https://stepik.org/course/50352/info (дата обращения 27.02.2022)

9. Типология задач обучения по прецедентам. URL: http://www.machinelearning.ru/wiki/index.php?title=Машинное обучение (дата обращения 27.02.2022)

10. Что такое RESTful API?. URL: – https://aws.amazon.com/ru/whatis/restful-api/ (дата обращения 27.05.2022)

## **ОТЗЫВ**

на выпускную квалификационную работу студента ФГБОУ ВО «КубГУ» Захарова Павла Юрьевича направления 09.03.03 Прикладная информатика в экономике на тему: «RESTful сервис для предсказания стоимости квартир с использованием машинного обучения»

Актуальность работы П.Ю. Захарова определяется высоким интересом к рынку вторичной недвижимости и вытекающей отсюда проблемой честной оценки предложений на нём. Одним из путей решения данной проблемы является создание модели машинного обучения, которая, могла бы оценивать квартиры по их характеристикам.

Целью данной работы является разработка групп связанных друг с другом приложений, использующих реальные предложения для оценки рыночной стоимости той или иной квартиры. При этом были решены следующие задачи:

- − разработка средства для извлечения данных с сайта (парсера);
- − обучение нейронной сети и оценка ошибки;
- − разработка RESTful-сервиса для оценки стоимости квартир;
- демонстрация работы сервиса через сайт.

Работа выполнена самостоятельно, приведена авторская интерпретация результатов анализа, выводы обоснованы оценкой эффективности предлагаемых к внедрению решений.

Работа оформлена в соответствии с требованиями, содержащимися в методических указаниях по выполнению ВКР. Работа содержит совокупность результатов, свидетельствующих о приобретении выпускником необходимых общекультурных и профессиональных компетенций, а также о способности решать задачи прикладного характера. В ходе подготовки и защиты ВКР Захаров П.Ю. показал высокий уровень сформированности необходимых компетенций. ВКР не содержит существенных недостатков.

Выпускная квалификационная работа соответствует требованиям, предъявляемым к выпускным квалификационным работам, и может быть рекомендована к защите на заседании государственной аттестационной комиссии, заслуживает оценки «отлично».

Научный руководитель дипломной работы, доцент кафедры анализа данных и искусственного интеллекта КубГУ Г. А. Кесиян

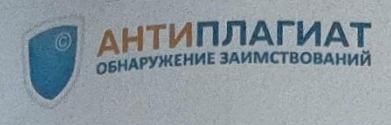

# СПРАВКА

Кубанский Государственный университет

о результатах проверки текстового документа о результате заимствований

# ПРОВЕРКА ВЫПОЛНЕНА В СИСТЕМЕ АНТИПЛАГИАТ.ВУЗ

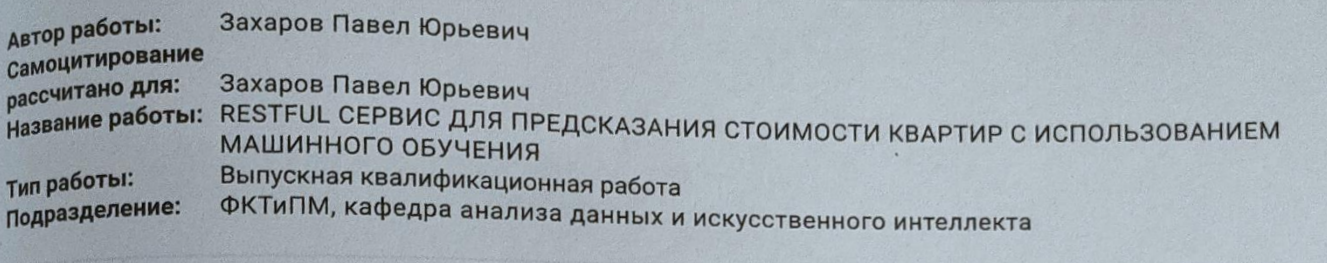

■ ОТЧЕТ О ПРОВЕРКЕ КОРРЕКТИРОВАЛСЯ: НИЖЕ ПРЕДСТАВЛЕНЫ РЕЗУЛЬТАТЫ ПРОВЕРКИ ДО КОРРЕКТИРОВКИ

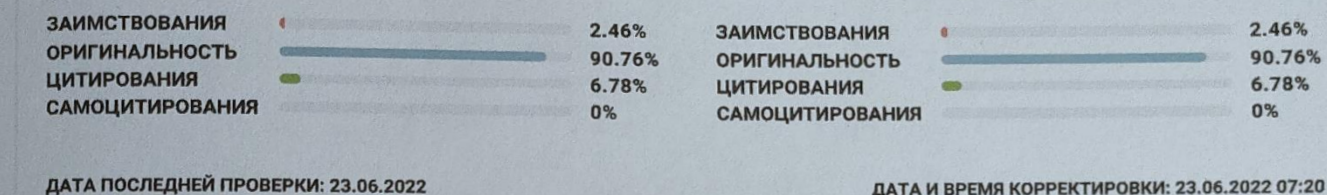

Модули поиска:

РЕЗУЛЬТАТЫ

ИПС Адилет; Библиография; Сводная коллекция ЭБС; Интернет Плюс; Сводная коллекция РГБ; Цитирование; Переводные заимствования (RuEn); Переводные заимствования по eLIBRARY.RU (EnRu); Переводные заимствования по Интернету (EnRu); Переводные заимствования издательства Wiley (RuEn); eLIBRARY.RU; СПС ГАРАНТ; Модуль поиска "КубГУ"; Медицина; Диссертации НББ; Перефразирования по eLIBRARY.RU; Перефразирования по Интернету; Перефразирования по коллекции издательства Wiley; Патенты СССР, РФ, СНГ; СМИ России и СНГ; Шаблонные фразы; Кольцо вузов; Издательство Wiley; Переводные заимствования

Дата подписи:

Работу проверил: Калайдина Галина Вениаминовна

OMO проверяющего 06, 2022

Kanael

Подпись проверяющего

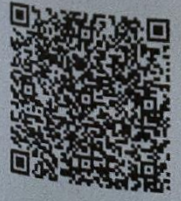

Чтобы убедиться в подлинности справки, используйте QR-код, который содержит ссылку на отчет.

Ответ на вопрос, является ли обнаруженное заимствование корректным, система оставляет на усмотрение проверяющего. Предоставленная информация не подлежит использованию в коммерческих целях.